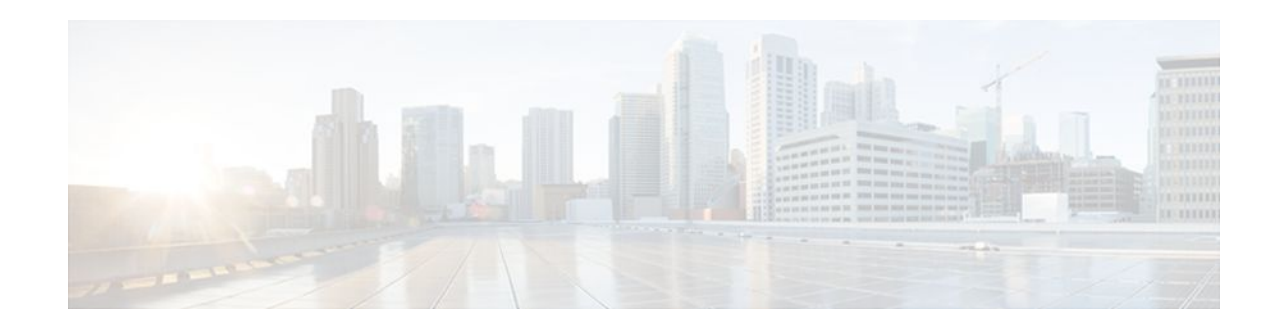

# **Configuring Media-Independent PPP and Multilink PPP**

### **Last Updated: October 7, 2011**

This module describes how to configure the PPP and Multilink PPP (MLP) features that can be configured on any interface.

- Finding Feature Information, page 1
- Information About Media-Independent PPP and Multilink PPP, page 1
- [How to Configure Media-Independent PPP and Multilink PPP](#page-5-0), page 6
- [Configuration Examples for PPP and MLP](#page-38-0), page 39
- [Additional References,](#page-43-0) page 44
- [Feature Information for Media-Independent PPP and Multilink PPP,](#page-44-0) page 45

# **Finding Feature Information**

Your software release may not support all the features documented in this module. For the latest feature information and caveats, see the release notes for your platform and software release. To find information about the features documented in this module, and to see a list of the releases in which each feature is supported, see the Feature Information Table at the end of this document.

Use Cisco Feature Navigator to find information about platform support and Cisco software image support. To access Cisco Feature Navigator, go to [www.cisco.com/go/cfn.](http://www.cisco.com/go/cfn) An account on Cisco.com is not required.

# **Information About Media-Independent PPP and Multilink PPP**

- **[PPP Encapsulation Overview,](#page-1-0) page 2**
- [Multilink PPP,](#page-1-0) page 2
- [Multilink PPP Minimum Links Mandatory](#page-1-0), page 2
- [CHAP or PAP Authentication](#page-1-0), page 2
- [Microsoft Point-to-Point Compression,](#page-2-0) page 3
- [IP Address Pooling,](#page-3-0) page 4
- [PPP Half-Bridging,](#page-4-0) page 5

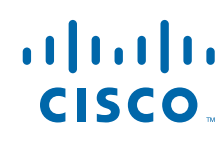

Americas Headquarters: Cisco Systems, Inc., 170 West Tasman Drive, San Jose, CA 95134-1706 USA • [MLP Interleaving and Queueing](#page-5-0), page 6

### <span id="page-1-0"></span>**PPP Encapsulation Overview**

PPP, described in RFC 1661, encapsulates network layer protocol information over point-to-point links. You can configure PPP on the following types of physical interfaces:

- Asynchronous serial
- High-Speed Serial Interface (HSSI)
- Synchronous serial

Magic Number support is available on all serial interfaces. PPP always attempts to negotiate for Magic Numbers, which are used to detect looped-back lines. Depending on how the **down-when-looped**command is configured, the router might shut down a link if it detects a loop.

### **Multilink PPP**

The Multilink PPP feature provides load balancing functionality over multiple WAN links while providing multivendor interoperability, packet fragmentation, proper sequencing, and load calculation on both inbound and outbound traffic. The Cisco implementation of MLP supports the fragmentation and packet sequencing specifications in RFC 1990. Additionally, you can change the default endpoint discriminator value that is supplied as part of user authentication. Refer to RFC 1990 for more information about the endpoint discriminator.

MLP allows packets to be fragmented and the fragments to be sent at the same time over multiple point-topoint links to the same remote address. The multiple links come up in response to a defined dialer load threshold. The load can be calculated on inbound traffic, outbound traffic, or on either, as needed for the traffic between the specific sites. MLP provides bandwidth on demand and reduces transmission latency across WAN links.

MLP is designed to work over synchronous and asynchronous serial types of single or multiple interfaces that have been configured to support both dial-on-demand rotary groups and PPP encapsulation.

## **Multilink PPP Minimum Links Mandatory**

Multilink PPP allows multiple PPP links to be established in parallel to the same destination. Multilink PPP is often used to increase the amount of bandwidth between points. The Multilink PPP Minimum Links Mandatory feature enables you to configure the minimum number of links in a Multilink PPP (MLP) bundle required to keep that bundle active.

The Multilink PPP Minimum Links Mandatory feature causes all Network Control Protocols (NCPs) for an MLP bundle to be disabled until the MLP bundle has the required minimum number of links. When a new link is added to the MLP bundle that brings the number of links up to the required minimum number of links, the NCPs are activated for the MLP bundle. When a link is removed from an MLP bundle, and the number of links falls below the required minimum number of links for that MLP bundle, the NCPs are disabled for that MLP bundle.

## **CHAP or PAP Authentication**

PPP with CHAP or PAP authentication is often used to inform the central site about which remote routers are connected to it.

<span id="page-2-0"></span>With this authentication information, if the router or access server receives another packet for a destination to which it is already connected, it does not place an additional call. However, if the router or access server is using rotaries, it sends the packet out the correct port.

CHAP and PAP were originally specified in RFC 1334, and CHAP is updated in RFC 1994. These protocols are supported on synchronous and asynchronous serial interfaces. When using CHAP or PAP authentication, each router or access server identifies itself by a *name*. This identification process prevents a router from placing another call to a router to which it is already connected, and also prevents unauthorized access.

Access control using CHAP or PAP is available on all serial interfaces that use PPP encapsulation. The authentication feature reduces the risk of security violations on your router or access server. You can configure either CHAP or PAP for the interface.

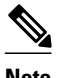

**Note** To use CHAP or PAP, you must be running PPP encapsulation.

When CHAP is enabled on an interface and a remote device attempts to connect to it, the local router or access server sends a CHAP packet to the remote device. The CHAP packet requests or "challenges" the remote device to respond. The challenge packet consists of an ID, a random number, and the host name of the local router.

The required response has two parts:

- An encrypted version of the ID, a secret password, and the random number
- Either the host name of the remote device or the name of the user on the remote device

When the local router or access server receives the response, it verifies the secret password by performing the same encryption operation as indicated in the response and looking up the required host name or username. The secret passwords must be identical on the remote device and the local router.

Because this response is sent, the password is never sent in clear text, preventing other devices from stealing it and gaining illegal access to the system. Without the proper response, the remote device cannot connect to the local router.

CHAP transactions occur only when a link is established. The local router or access server does not request a password during the rest of the call. (The local device can, however, respond to such requests from other devices during a call.)

When PAP is enabled, the remote router attempting to connect to the local router or access server is required to send an authentication request. If the username and password specified in the authentication request are accepted, the Cisco IOS or Cisco IOS XE software sends an authentication acknowledgment.

After you have enabled CHAP or PAP, the local router or access server requires authentication from remote devices. If the remote device does not support the enabled protocol, no traffic will be passed to that device.

## **Microsoft Point-to-Point Compression**

Microsoft Point-to-Point Compression (MPPC) is a scheme used to compress PPP packets between Cisco and Microsoft client devices. The MPPC algorithm is designed to optimize bandwidth utilization in order to support multiple simultaneous connections. The MPPC algorithm uses a Lempel-Ziv (LZ)-based algorithm with a continuous history buffer called a dictionary.

The Compression Control Protocol (CCP) configuration option for MPPC is 18.

Exactly one MPPC datagram is encapsulated in the PPP information field. The PPP protocol field indicates the hexadecimal type of 00FD for all compressed datagrams. The maximum length of the MPPC datagram sent over PPP is the same as the MTU of the PPP interface; however, this length cannot be greater than

<span id="page-3-0"></span>8192 bytes because the history buffer is limited to 8192 bytes. If compressing the data results in data expansion, the original data is sent as an uncompressed MPPC packet.

The history buffers between compressor and decompressor are synchronized by maintaining a 12-bit coherency count. If the decompressor detects that the coherency count is out of sequence, the following error recovery process is performed:

- **1** Reset Request (RR) packet is sent from the decompressor.
- **2** The compressor then flushes the history buffer and sets the flushed bit in the next packet it sends.
- **3** Upon receiving the flushed bit set packet, the decompressor flushes the history buffer.

Synchronization is achieved without CCP using the Reset Acknowledge (RA) packet, which can consume additional time.

Compression negotiation between a router and a Windows 95 client occurs through the following process:

- **1** Windows 95 sends a request for both STAC (option 17) and MPPC (option 18) compression.
- **2** The router sends a negative acknowledgment (NAK) requesting only MPPC.
- **3** Windows 95 resends the request for MPPC.
- **4** The router sends an acknowledgment (ACK) confirming MPPC compression negotiation.

### **IP Address Pooling**

A point-to-point interface must be able to provide a remote node with its IP address through the IP Control Protocol (IPCP) address negotiation process. The IP address can be obtained from a variety of sources. The address can be configured through the command line, entered with an EXEC-level command, provided by TACACS+ or the Dynamic Host Configuration Protocol (DHCP), or from a locally administered pool.

IP address pooling uses a pool of IP addresses from which an incoming interface can provide an IP address to a remote node through IPCP address negotiation process. IP address pooling also enhances configuration flexibility by allowing multiple types of pooling to be active simultaneously.

See the chapter "Configuring Asynchronous SLIP and PPP" in this publication for additional information about address pooling on asynchronous interfaces and about the Serial Line Internet Protocol (SLIP).

- Peer Address Allocation, page 4
- [Precedence Rules](#page-4-0), page 5
- [Interfaces Affected](#page-4-0), page 5

### **Peer Address Allocation**

A peer IP address can be allocated to an interface through several methods:.

- IPCP negotiation--If the peer presents a peer IP address during IPCP address negotiation and no other peer address is assigned, the presented address is acknowledged and used in the current session.
- Default IP address--The **peer default ip address** command and the **member peer default ip address** command can be used to define default peer IP addresses.
- TACACS+ assigned IP address--During the authorization phase of IPCP address negotiation, TACACS+ can return an IP address that the user being authenticated on a dialup interface can use. This address overrides any default IP address and prevents pooling from taking place.
- DHCP retrieved IP address--If configured, the routers acts as a proxy client for the dialup user and retrieves an IP address from a DHCP server. That address is returned to the DHCP server when the timer expires or when the interface goes down.
- Local address pool--The local address pool contains a set of contiguous IP addresses (a maximum of 1024 addresses) stored in two queues. The free queue contains addresses available to be assigned and

the used queue contains addresses that are in use. Addresses are stored to the free queue in first-in, first-out (FIFO) order to minimize the chance the address will be reused, and to allow a peer to reconnect using the same address that it used in the last connection. If the address is available, it is assigned; if not, another address from the free queue is assigned.

### <span id="page-4-0"></span>**Precedence Rules**

The following precedence rules of peer IP address support determine which address is used. Precedence is listed from most likely to least likely:

- **1** AAA/TACACS+ provided address or addresses from the pool named by AAA/TACACS+
- **2** An address from a local IP address pool or DHCP (typically not allocated unless no other address exists)
- **3** Configured address from the **peer default ip address** command or address from the protocol **translate** command
- **4** Peer provided address from IPCP negotiation (not accepted unless no other address exists)

### **Interfaces Affected**

Address pooling is available on all asynchronous serial interfaces and synchronous serial interfaces that are running PPP.

## **PPP Half-Bridging**

For situations in which a routed network needs connectivity to a remote bridged Ethernet network, a serial interface can be configured to function as a PPP half-bridge. The line to the remote bridge functions as a virtual Ethernet interface, and the serial interface on the router functions as a node on the same Ethernet subnetwork as the remote network.

The bridge sends bridge packets to the PPP half-bridge, which converts them to routed packets and forwards them to other router processes. Likewise, the PPP half-bridge converts routed packets to Ethernet bridge packets and sends them to the bridge on the same Ethernet subnetwork.

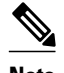

**Note** An interface cannot function as both a half-bridge and a bridge.

The figure below shows a router with an interface configured as a PPP half-bridge. The interface functions as a node on the Ethernet subnetwork with the bridge. Note that the interface has an IP address on the same Ethernet subnetwork as the bridge.

*Figure 1 Router Interface Configured as a Half-Bridge*

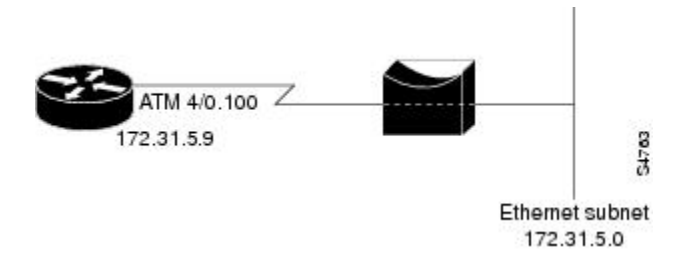

<span id="page-5-0"></span>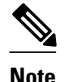

**Note** The Cisco IOS XE software supports no more than one PPP half-bridge per Ethernet subnetwork.

• Multilink PPP, page 6

### **Multilink PPP**

The Multilink PPP feature provides load balancing functionality over multiple WAN links, while providing multivendor interoperability, packet fragmentation and proper sequencing, and load calculation on both inbound and outbound traffic. The Cisco implementation of MLP supports the fragmentation and packet sequencing specifications in RFC 1990. Additionally, you can change the default endpoint discriminator value that is supplied as part of user authentication. Refer to RFC 1990 for more information about the endpoint discriminator.

MLP allows packets to be fragmented and the fragments to be sent at the same time over multiple point-topoint links to the same remote address. The multiple links come up in response to a defined dialer load threshold. The load can be calculated on inbound traffic, outbound traffic, or on either, as needed for the traffic between the specific sites. MLP provides bandwidth on demand and reduces transmission latency across WAN links.

MLP is designed to work over synchronous and asynchronous serial and BRI and PRI types of single or multiple interfaces that have been configured to support both dial-on-demand rotary groups and PPP encapsulation.

## **MLP Interleaving and Queueing**

Interleaving on MLP allows large packets to be multilink encapsulated and fragmented into a small enough size to satisfy the delay requirements of real-time traffic; small real-time packets are not multilink encapsulated and are sent between fragments of the large packets. The interleaving feature also provides a special transmit queue for the smaller, delay-sensitive packets, enabling them to be sent earlier than other flows.

Weighted fair queueing on MLP works on the packet level, not at the level of multilink fragments. Thus, if a small real-time packet gets queued behind a larger best-effort packet and no special queue has been reserved for real-time packets, the small packet will be scheduled for transmission only after all the fragments of the larger packet are scheduled for transmission.

Weighted fair queueing is supported on all interfaces that support Multilink PPP, including MLP virtual access interfaces and virtual interface templates. Weighted fair-queueing is enabled by default.

Interleaving applies only to interfaces that can configure a multilink bundle interface.

Multilink and fair queueing are not supported when a multilink bundle is off-loaded to a different system using Multichassis Multilink PPP (MMP). Thus, interleaving is not supported in MMP networking designs.

## **How to Configure Media-Independent PPP and Multilink PPP**

- [Enabling PPP Encapsulation](#page-6-0), page 7
- [Enabling CHAP or PAP Authentication](#page-7-0), page 8
- [Enabling Link Quality Monitoring,](#page-9-0) page 10
- [Configuring Compression of PPP Data](#page-11-0), page 12

- <span id="page-6-0"></span>• [Configuring Microsoft Point-to-Point Compression](#page-12-0), page 13
- [Configuring IP Address Pooling](#page-14-0), page 15
- [Configuring PPP Reliable Link](#page-20-0), page 21
- [Disabling or Reenabling Peer Neighbor Routes,](#page-21-0) page 22
- [Configuring PPP Half-Bridging](#page-22-0), page 23
- [Configuring Multilink PPP](#page-24-0), page 25
- [Configuring MLP Interleaving and Queueing](#page-34-0), page 35
- [Monitoring and Maintaining PPP and MLP Interfaces,](#page-38-0) page 39

## **Enabling PPP Encapsulation**

The **encapsulation ppp** command enables PPP on serial lines to encapsulate IP and other network protocol datagrams.

#### **SUMMARY STEPS**

- **1. enable**
- **2. configure terminal**
- **3. interface fastethernet** *number*
- **4. encapsulation ppp**
- **5. end**

#### **DETAILED STEPS**

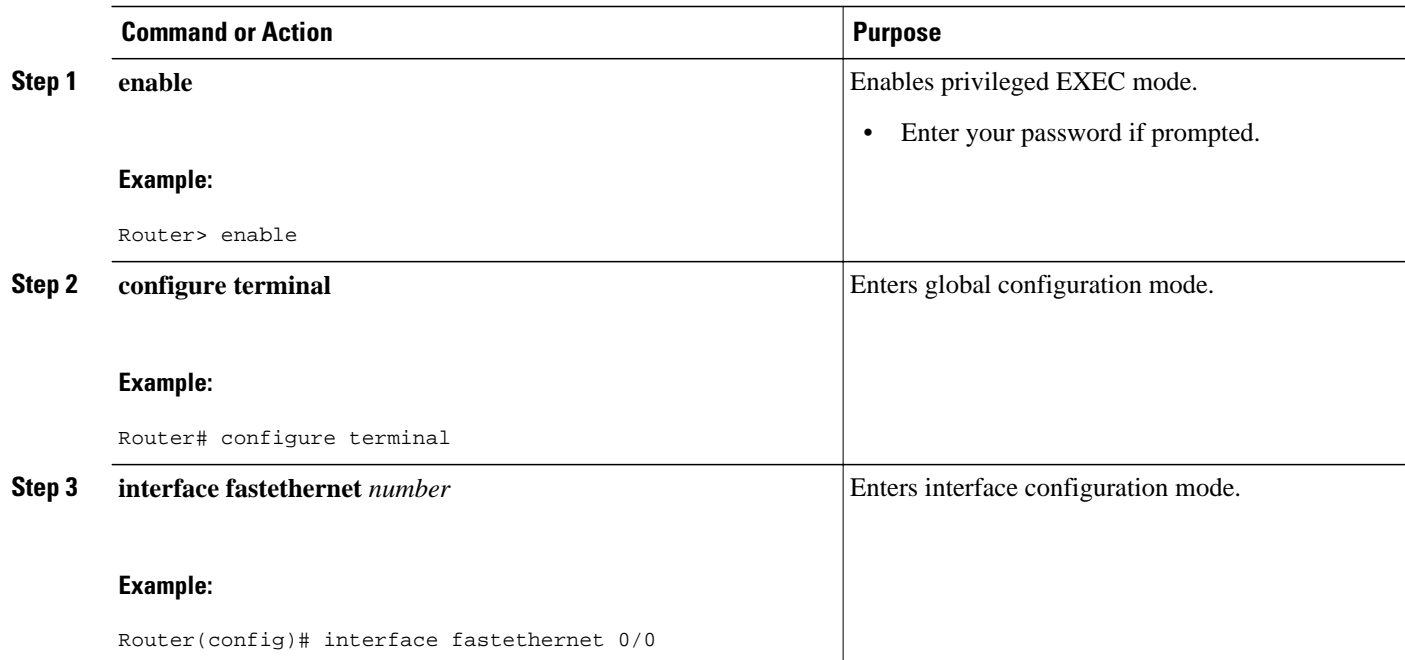

<span id="page-7-0"></span>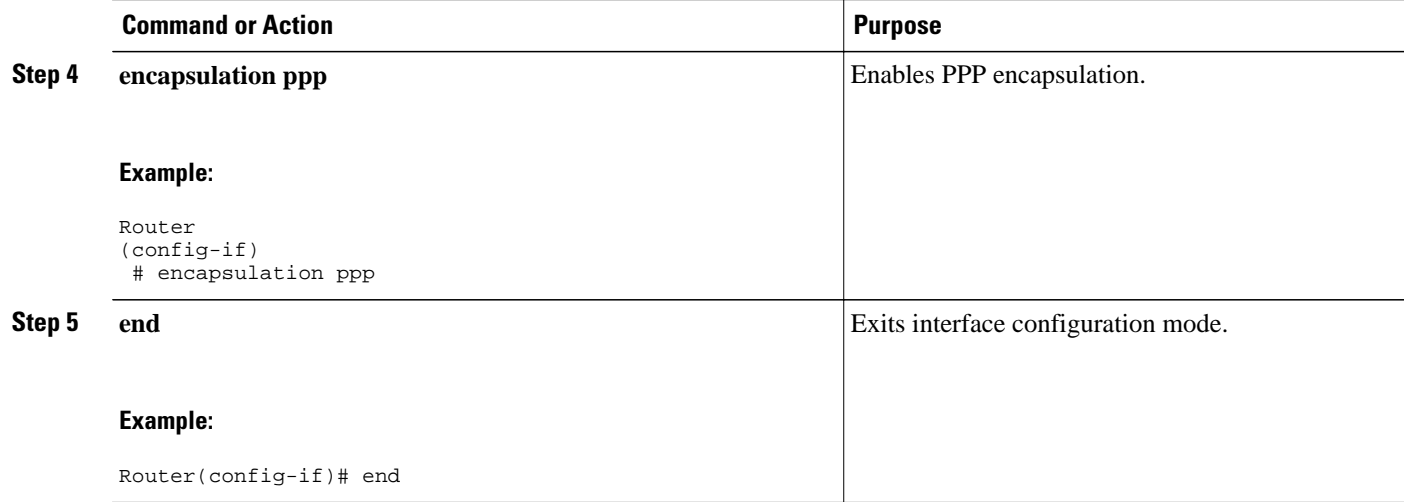

## **Enabling CHAP or PAP Authentication**

To enable CHAP or PAP authentication, perform the steps mentioned in this section.

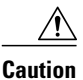

**Caution** If you use a list name that has not been configured with the **aaa authentication ppp** command, you disable PPP on the line.

For an example of CHAP, see the section [CHAP with an Encrypted Password Examples,](#page-40-0) page 41". CHAP is specified in RFC 1994, *PPP Challenge Handshake Authentication Protocol (CHAP)* .

For information about MS-CHAP, see MS-CHAP Support.

#### **SUMMARY STEPS**

- **1. enable**
- **2. configure terminal**
- **3. interface fastethernet** *number*
- **4. ppp authentication** {**chap** | **chap pap** | **pap chap** | **pap**} [**if-needed**] [*list-name* | **default**] [**callin**]
- **5.** Do one of the following:
	- **ppp use-tacacs** [**single-line**]
	- •
	- **aaa authentication ppp**
- **6. exit**
- **7. username** *name* [**user-maxlinks** *link-number*] **password** *secret*
- **8. end**

#### **DETAILED STEPS**

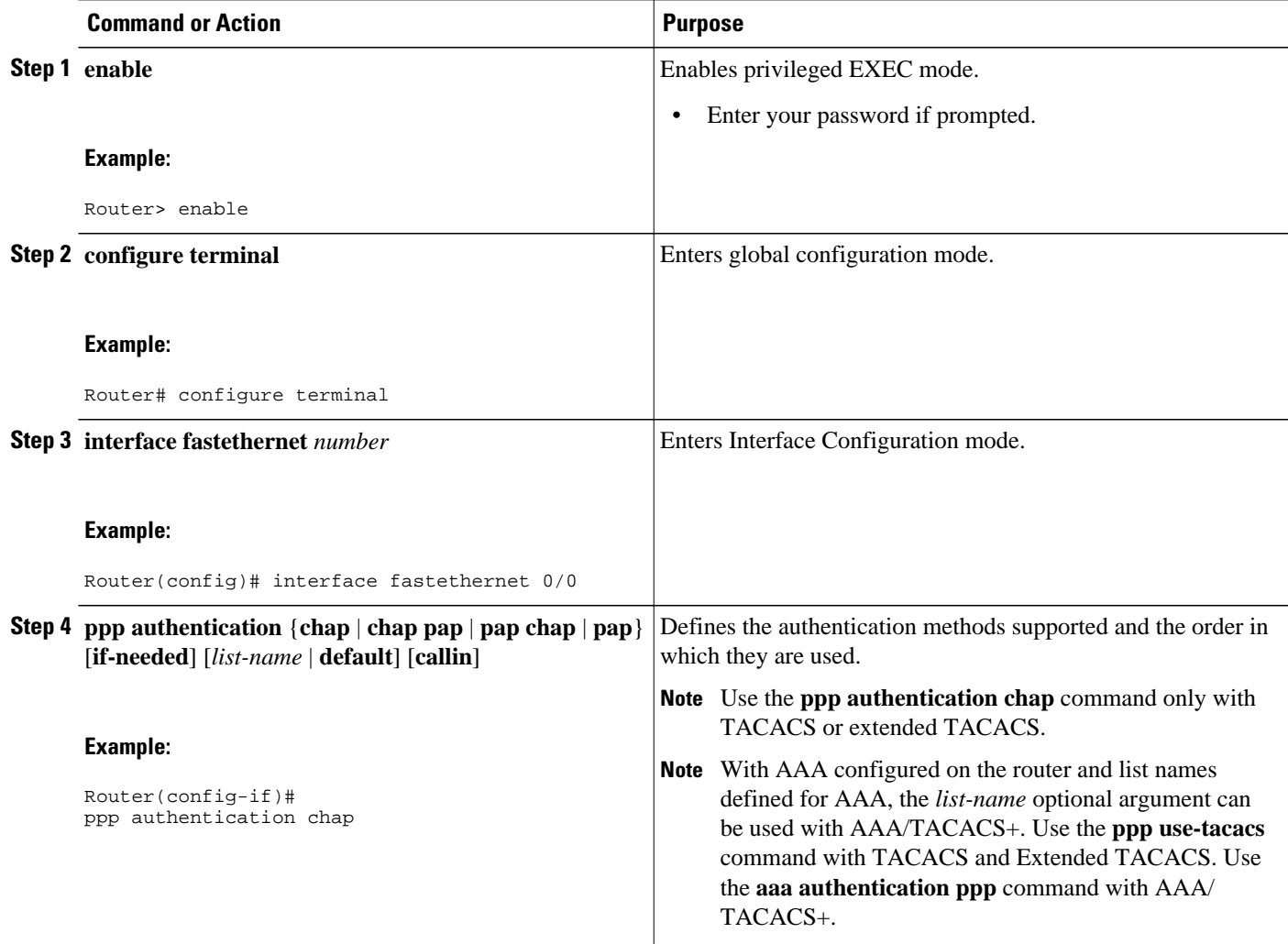

<span id="page-9-0"></span>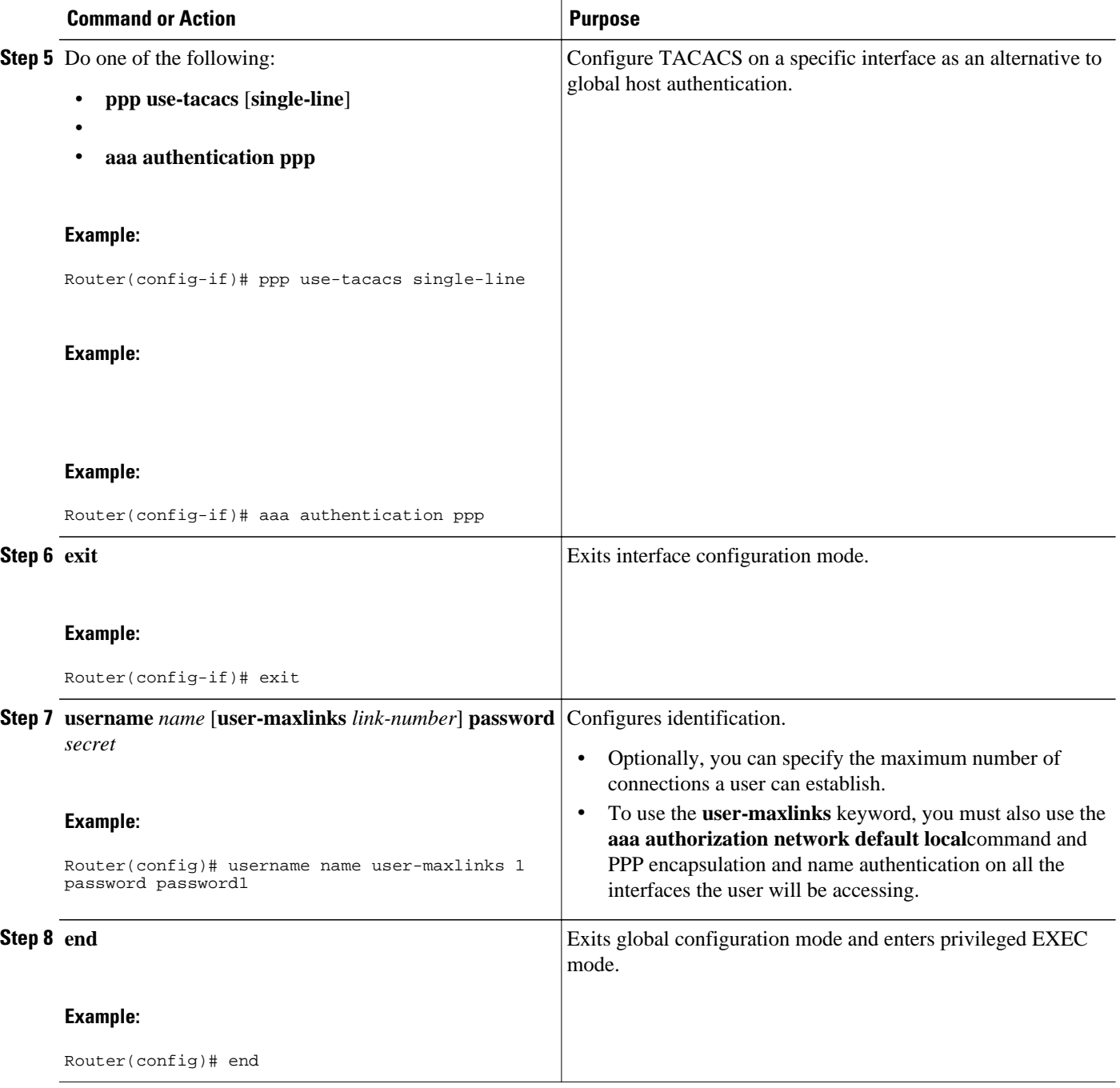

## **Enabling Link Quality Monitoring**

Link Quality Monitoring (LQM) is available on all serial interfaces running PPP. LQM will monitor the link quality, and if the quality drops below a configured percentage, the router will shut down the link. The percentages are calculated for both the incoming and outgoing directions. The outgoing quality is calculated by comparing the total number of packets and bytes sent with the total number of packets and

bytes received by the destination node. The incoming quality is calculated by comparing the total number of packets and bytes received with the total number of packets and bytes sent by the destination peer.

**Note** LQM is not compatible with Multilink PPP.

When LQM is enabled, Link Quality Reports (LQRs) are sent, in place of keepalives, every keepalive period. All incoming keepalives are responded to properly. If LQM is not configured, keepalives are sent every keepalive period and all incoming LQRs are responded to with an LQR.

LQR is specified in RFC 1989, *PPP Link Quality Monitoring* .

To enable LQM on the interface, use the following command in interface configuration mode:

#### **SUMMARY STEPS**

- **1. enable**
- **2. configure terminal**
- **3. interface fastethernet** *number*
- **4. ppp quality** *percentage*
- **5. exit**
- **6. end**

#### **DETAILED STEPS**

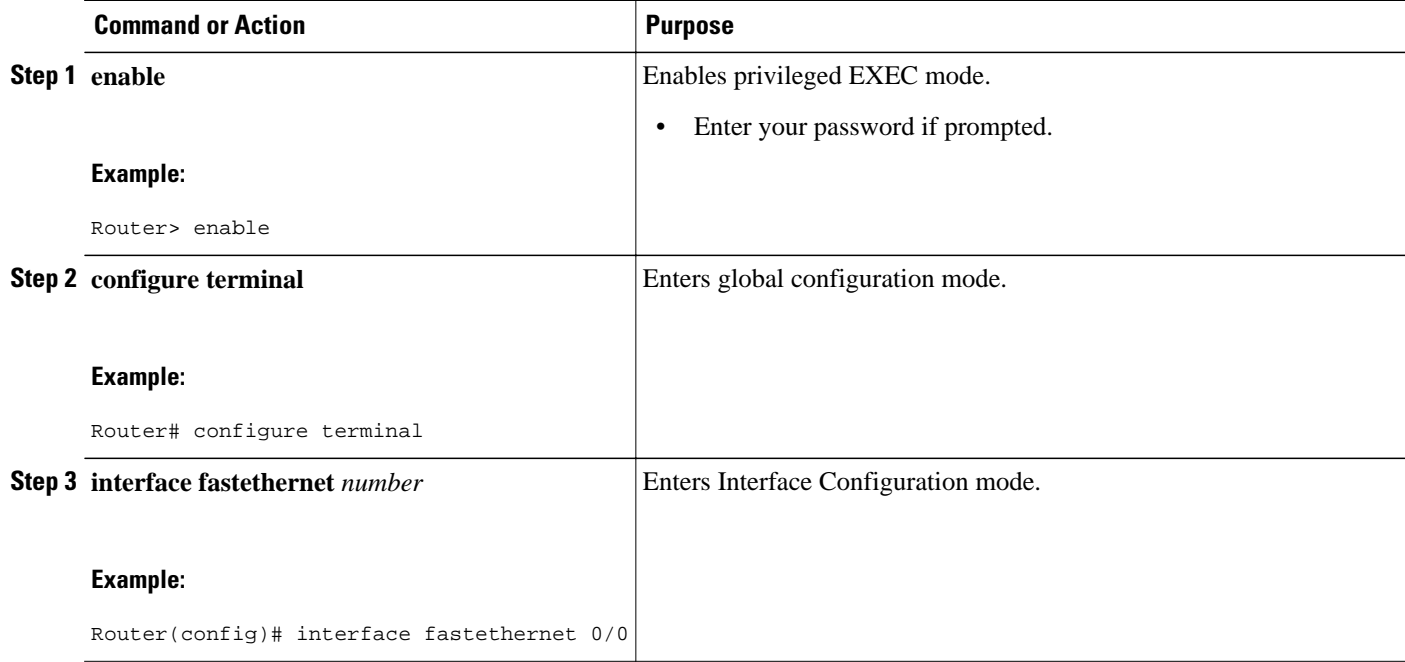

<span id="page-11-0"></span>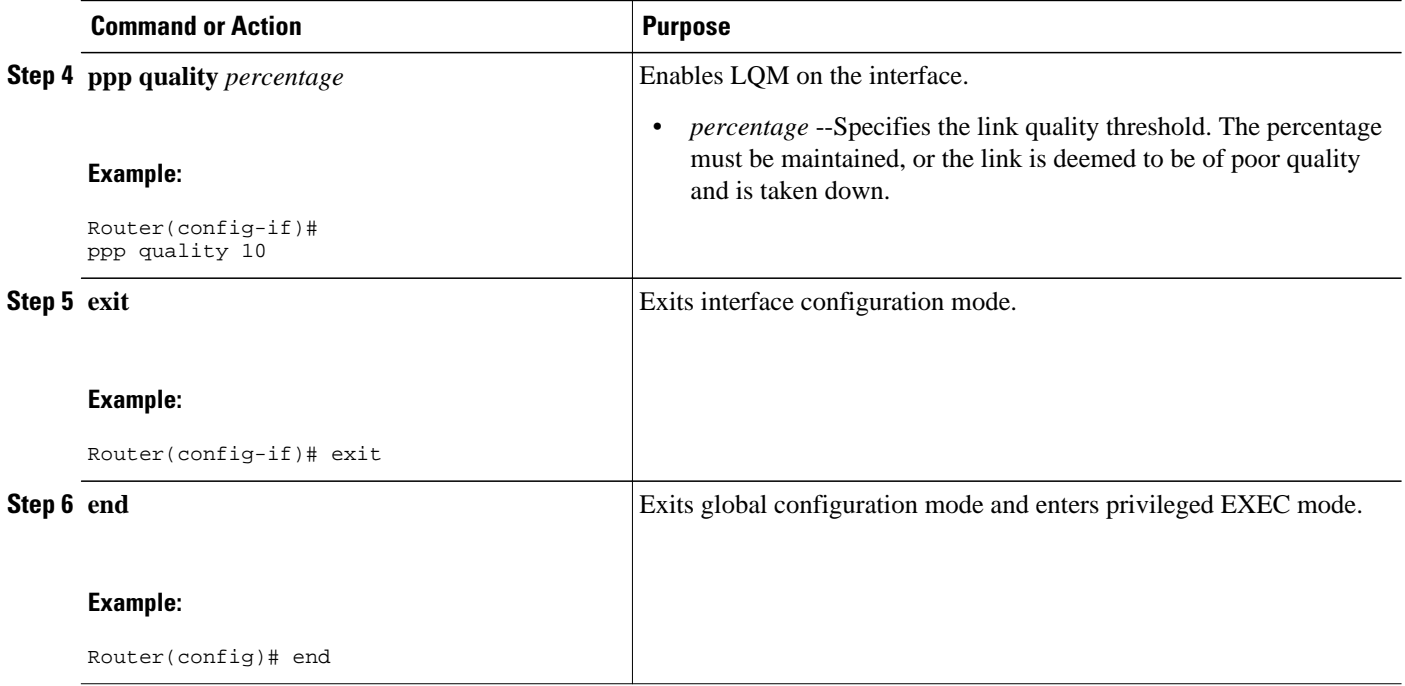

## **Configuring Compression of PPP Data**

You can configure point-to-point software compression on serial interfaces that use PPP encapsulation. Compression reduces the size of a PPP frame via lossless data compression. PPP encapsulations support both predictor and Stacker compression algorithms.

If most of your traffic is already compressed files, do not use compression.

To configure software compression, perform the following task:

Software compression is available in all router platforms. Software compression is performed by the main processor in the router.

Compression is performed in software and might significantly affect system performance. We recommend that you disable compression if the router CPU load exceeds 65 percent. To display the CPU load, use the **show process cpu** EXEC command.

To configure compression over PPP, use the following commands in interface configuration mode:

#### **SUMMARY STEPS**

- **1. enable**
- **2. configure terminal**
- **3. interface fastethernet** *number*
- **4. encapsulation ppp**
- **5. compress** [**predictor** | **stac**| **mppc**[**ignore-pfc**]]
- **6. end**

#### <span id="page-12-0"></span>**DETAILED STEPS**

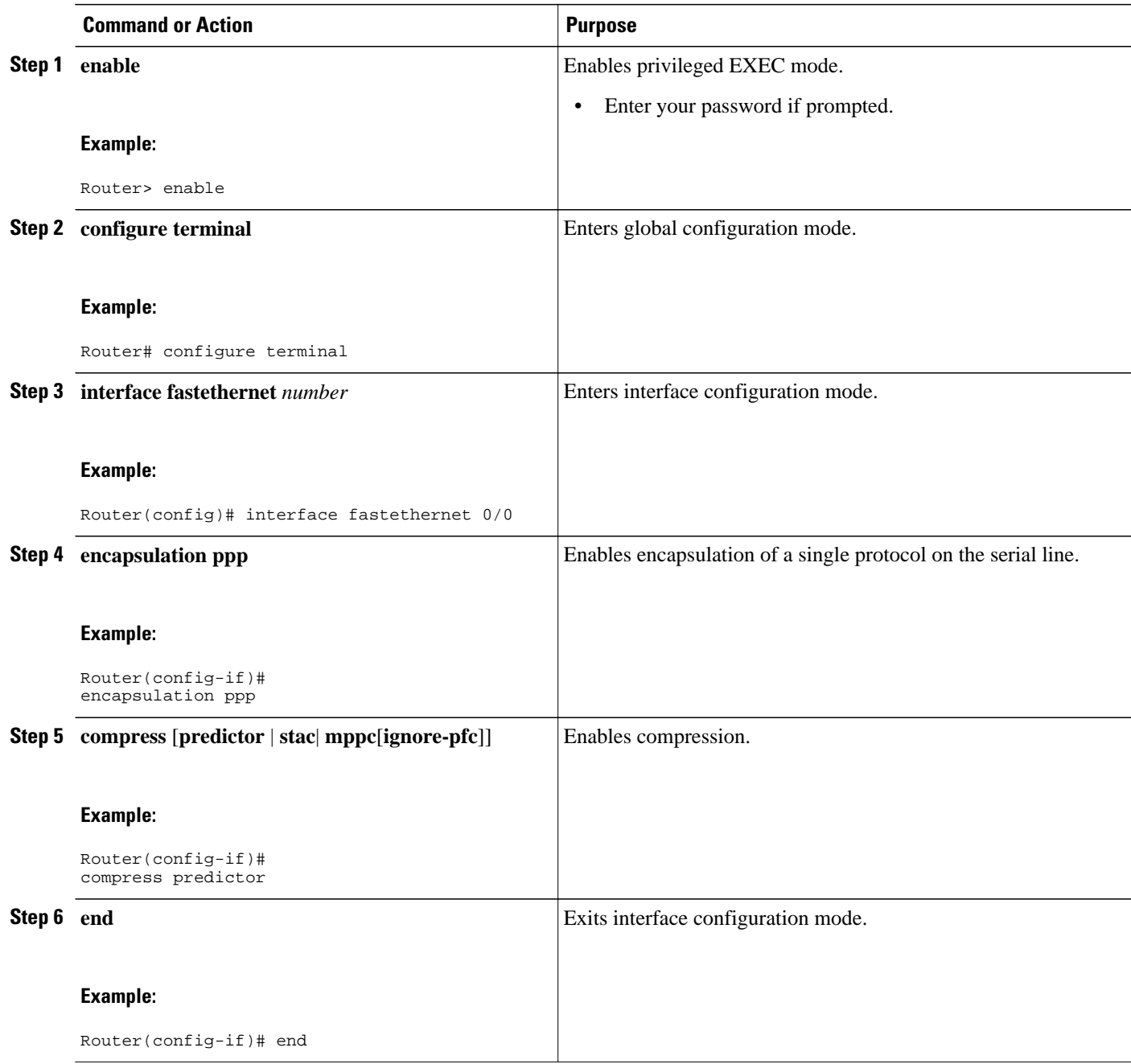

## **Configuring Microsoft Point-to-Point Compression**

Perform this task to configure MPCC. This will help you set MPPC once PPP encapsulation is configured on the router.

Ensure that PPP encapsulation is enabled before you configure MPPC.

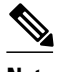

**Note** The following restrictions apply to the MPPC feature:

- MPPC is supported only with PPP encapsulation.
- Compression can be processor intensive because it requires a reserved block of memory to maintain the history buffer. Do not enable modem or hardware compression because it may cause performance degradation, compression failure, or data expansion.
- Both ends of the point-to-point link must be using the same compression method (STAC, Predictor, or MPPC, for example).
- >

#### **SUMMARY STEPS**

- **1. enable**
- **2. configure terminal**
- **3. interface serial** *number*
- **4. compress** [**mppc**[**ignore-pfc**]]

#### **DETAILED STEPS**

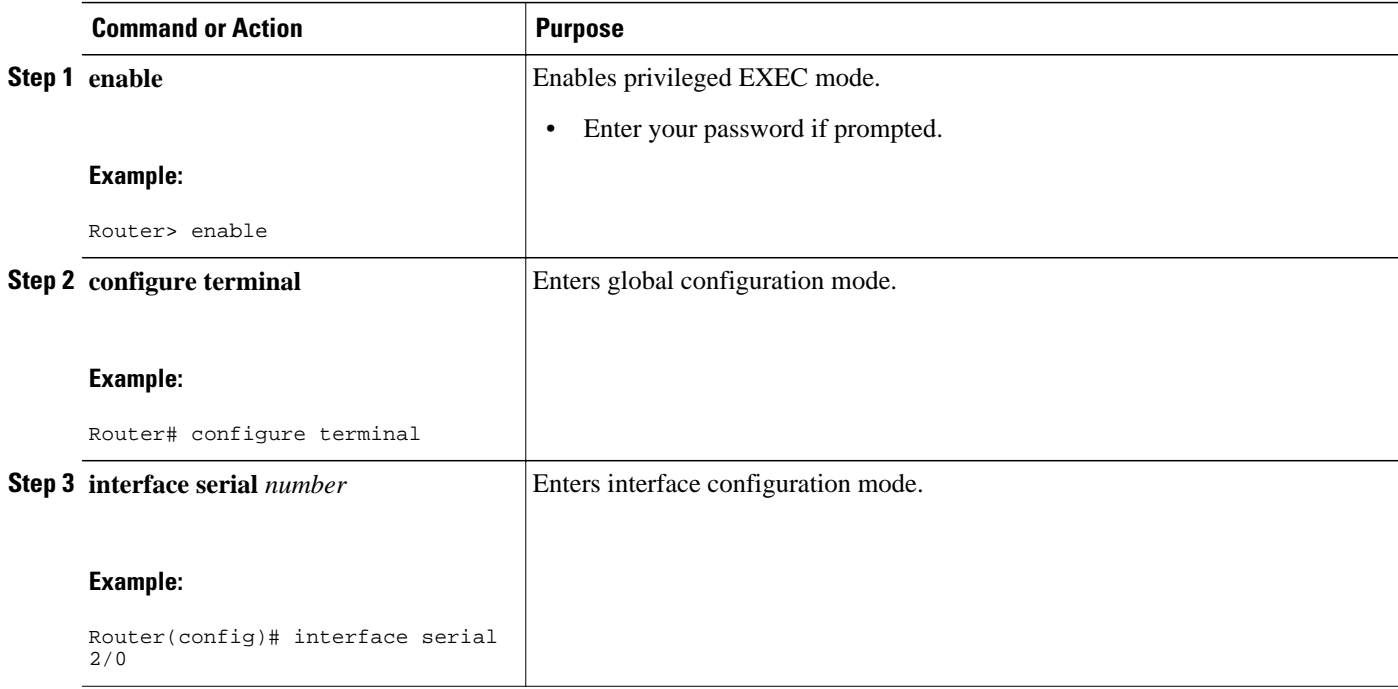

<span id="page-14-0"></span>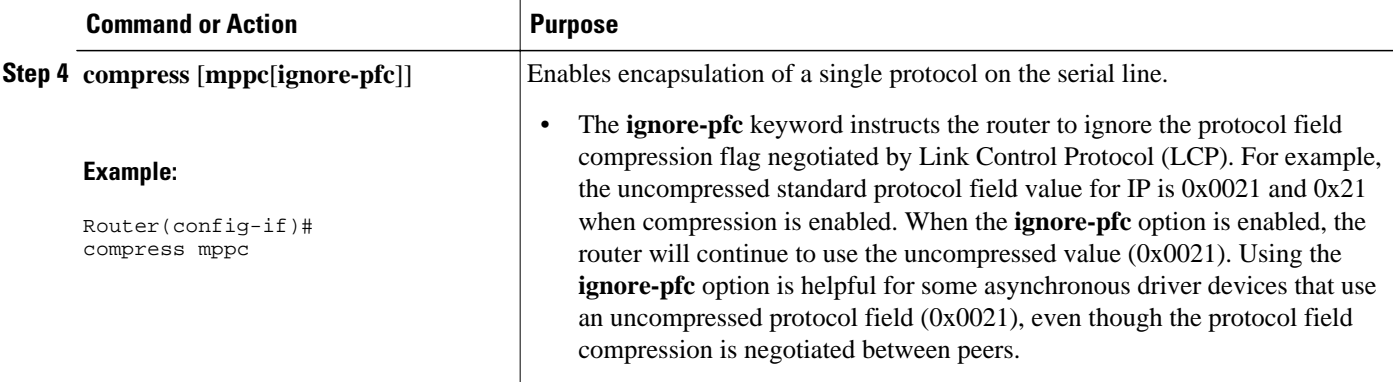

#### **Example**

Following is sample **debug ppp negotiation** command output showing protocol reject:

PPP Async2: protocol reject received for protocol = 0x2145 PPP Async2: protocol reject received for protocol = 0x2145 PPP Async2: protocol reject received for protocol = 0x2145

## **Configuring IP Address Pooling**

- Choosing the IP Address Assignment Method, page 15
- Defining the Global Default Address Pooling Mechanism, page 15
- [Configuring IP Address Assignment,](#page-18-0) page 19

### **Choosing the IP Address Assignment Method**

The IP address pooling feature now allows configuration of a global default address pooling mechanism, per-interface configuration of the address pooling mechanism, and per-interface configuration of a specific address or pool name.

You can define the type of IP address pooling mechanism used on router interfaces in one or both of the ways described in the following sections:

#### **Defining the Global Default Address Pooling Mechanism**

The global default mechanism applies to all point-to-point interfaces that support PPP encapsulation and that have not otherwise been configured for IP address pooling. You can define the global default mechanism to be either DHCP or local address pooling.

After you have defined a global default mechanism, you can disable it on a specific interface by configuring the interface for some other pooling mechanism. You can define a local pool other than the default pool for the interface or you can configure the interface with a specific IP address to be used for dial-in peers.

- [Defining DHCP as the Global Default Mechanism,](#page-15-0) page 16
- [Defining Local Address Pooling as the Global Default Mechanism,](#page-16-0) page 17
- [Controlling DHCP Network Discovery](#page-17-0), page 18

#### <span id="page-15-0"></span>**Defining DHCP as the Global Default Mechanism**

DHCP specifies the following components:

- A DHCP server--A host-based DHCP server configured to accept and process requests for temporary IP addresses.
- A DHCP proxy-client--A Cisco access server configured to arbitrate DHCP calls between the DHCP server and the DHCP client. The DHCP client-proxy feature manages a pool of IP addresses available to dial-in clients without a known IP address.

To enable DHCP as the global default mechanism, use the following commands in global configuration mode:

#### **SUMMARY STEPS**

- **1. enable**
- **2. configure terminal**
- **3. ip address-pool dhcp-proxy-client**
- **4. ip dhcp-server** [*ip-address* | *name*]
- **5. end**

#### **DETAILED STEPS**

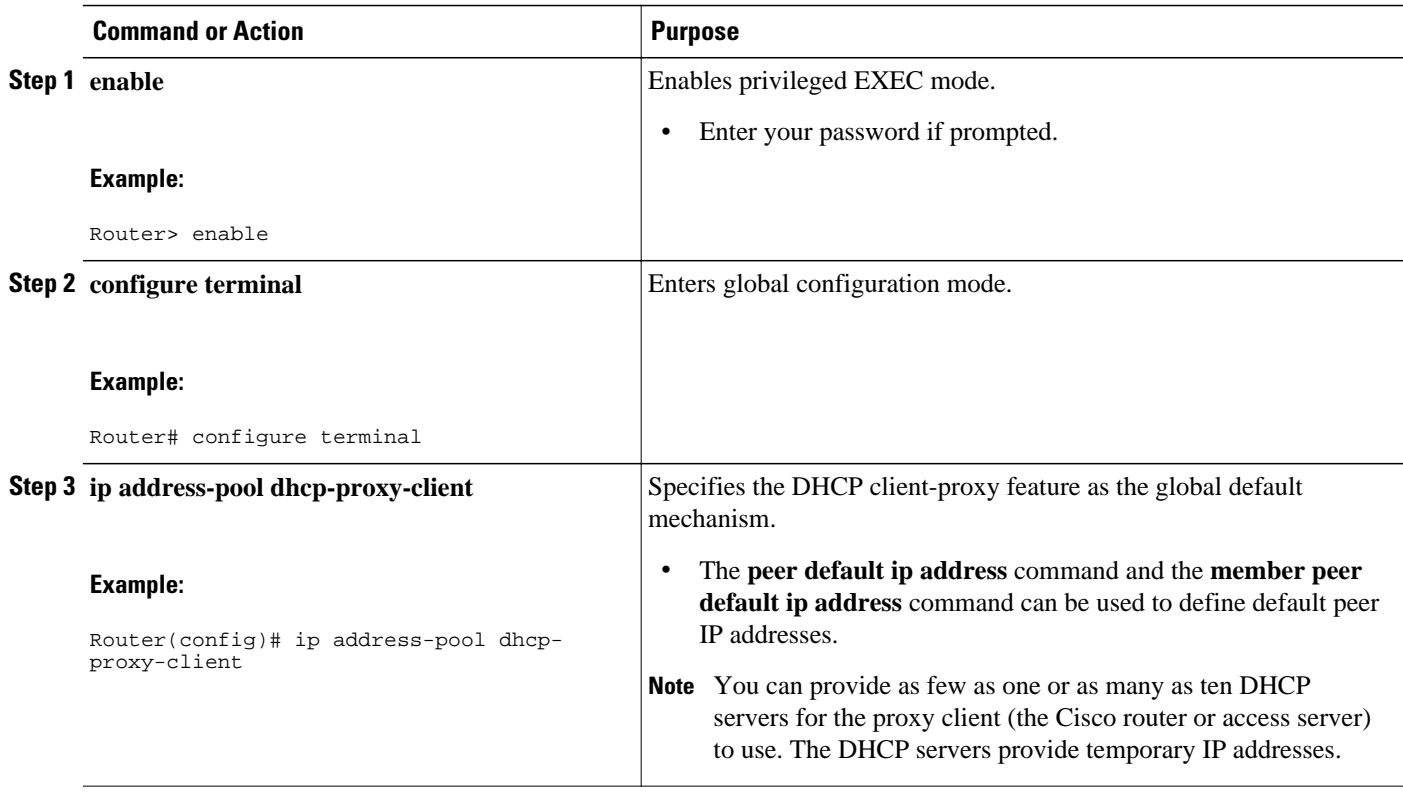

<span id="page-16-0"></span>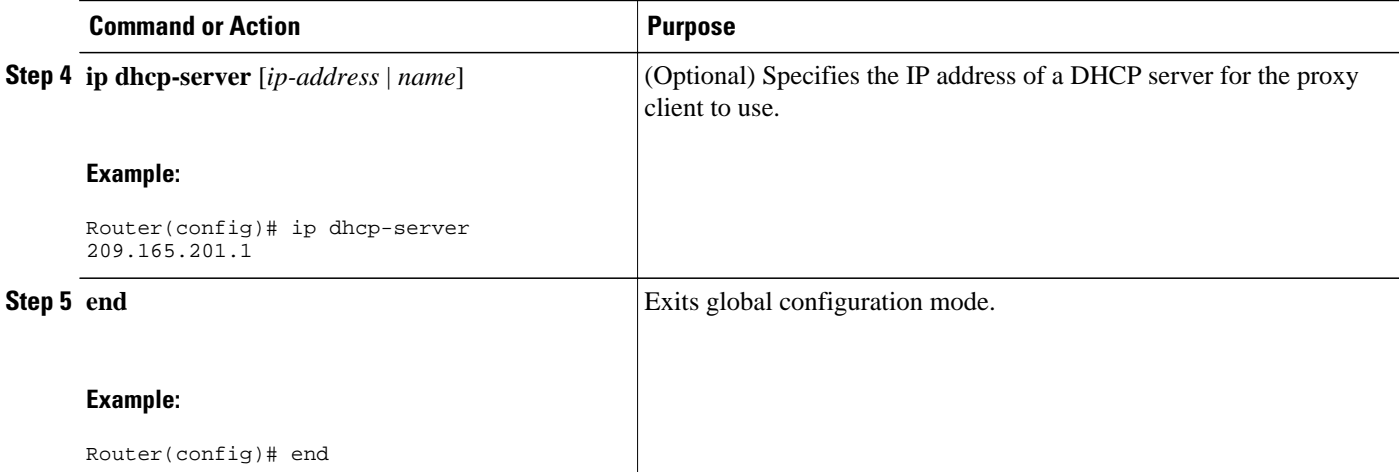

#### **Defining Local Address Pooling as the Global Default Mechanism**

**Note** If no other pool is defined, a local pool called "default" is used. Optionally, you can associate an address pool with a named pool group.

To specify that the global default mechanism to use is local pooling, use the following commands in global configuration mode:

#### **SUMMARY STEPS**

- **1. enable**
- **2. configure terminal**
- **3. ip address-pool local**
- **4. ip local pool** {*named-address-pool* | **default**} *first-IP-address* [*last-IP-address*] [*group group-name*] [**cache-size** *size*]

#### **DETAILED STEPS**

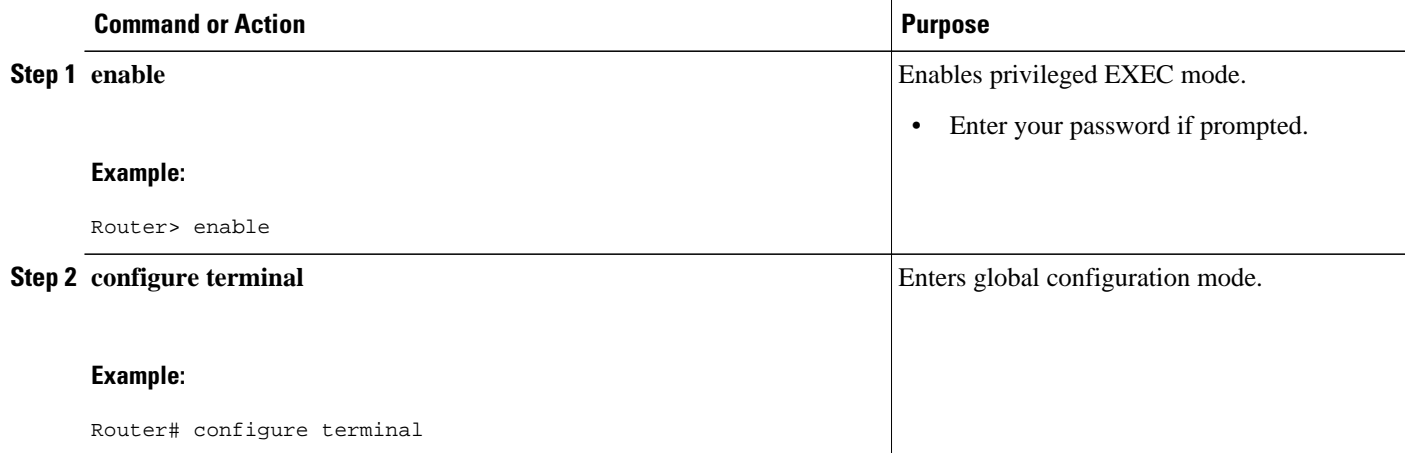

<span id="page-17-0"></span>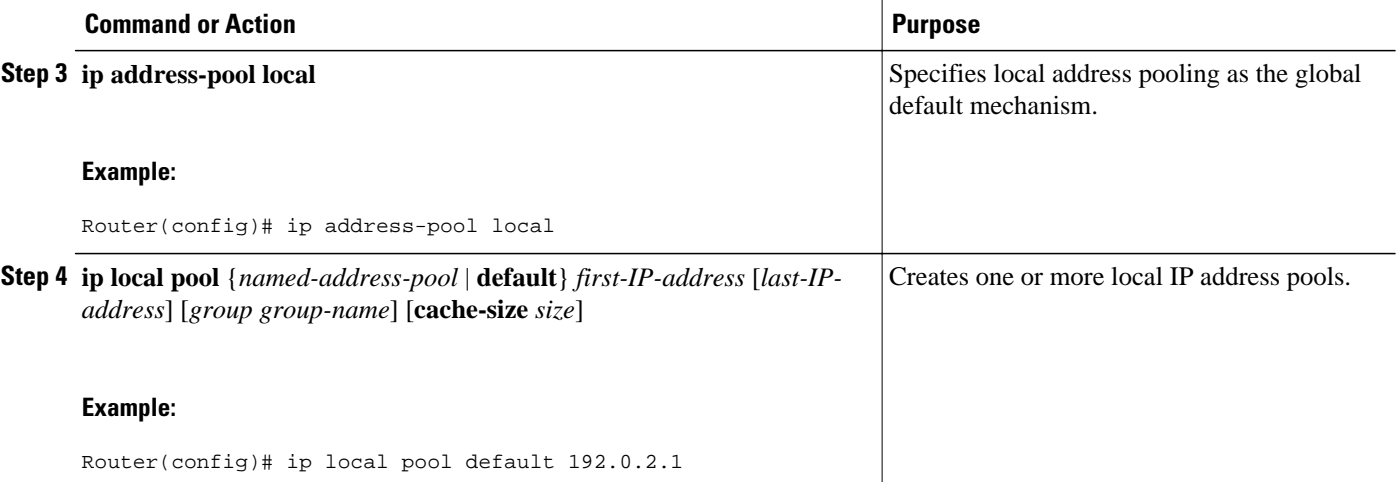

#### **Controlling DHCP Network Discovery**

To allow peer routers to dynamically discover Domain Name System (DNS) and NetBIOS name server information configured on a DHCP server using PPP IP Control Protocol (IPCP) extensions, use the following command in global configuration mode:

The **ip dhcp-client network-discovery** global configuration command provides a way to control the DHCP network discovery mechanism. The number of DHCP Inform or Discovery messages can be set to 1 or 2, which determines how many times the system sends the DHCP Inform or Discover messages before stopping network discovery. You can set a timeout period from 3 to 15 seconds, or leave the default timeout period at 15 seconds. The default for the **informs**and **discovers** keywords is 0, which disables the transmission of these messages.

#### **SUMMARY STEPS**

- **1. enable**
- **2. configure terminal**
- **3. ip dhcp-client network-discovery informs** *number-of-messages* **discovers** *number-of-messages* **period** *seconds*

#### **DETAILED STEPS**

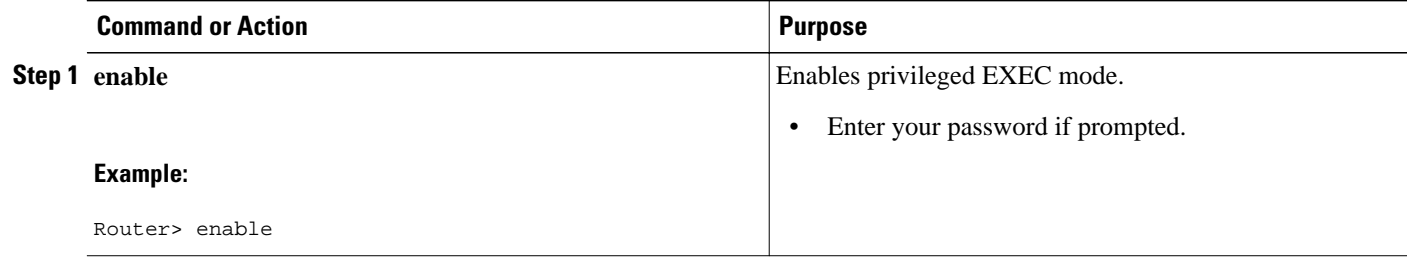

<span id="page-18-0"></span>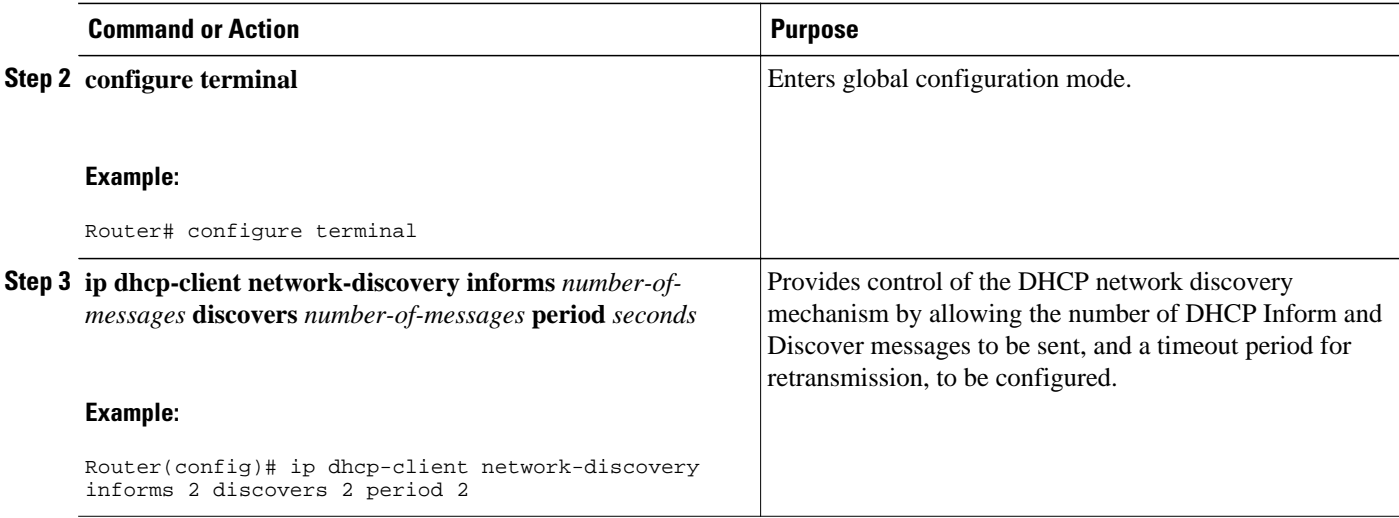

### **Configuring IP Address Assignment**

After you have defined a global default mechanism for assigning IP addresses to dial-in peers, you can configure the few interfaces for which it is important to have a nondefault configuration. You can do any of the following;

- Define a nondefault address pool for use by a specific interface.
- Define DHCP on an interface even if you have defined local pooling as the global default mechanism.
- Specify one IP address to be assigned to all dial-in peers on an interface.
- Make temporary IP addresses available on a per-interface basis to asynchronous clients using SLIP or PPP.

To define a nondefault address pool for use on an interface, use the following commands beginning in global configuration mode:

#### **SUMMARY STEPS**

- **1. enable**
- **2. configure terminal**
- **3. ip local pool** {*named-address-pool* | **default**} {*first-IP-address* [*last-IP-address*]} [**group** *group-name*] [**cache-size** *size*]}
- **4. interface** *type number*
- **5. peer default ip address pool** *pool-name-list*
- **6. peer default ip address pool dhcp**
- **7. peer default ip address** *ip-address*

 $\overline{\phantom{a}}$ 

#### **DETAILED STEPS**

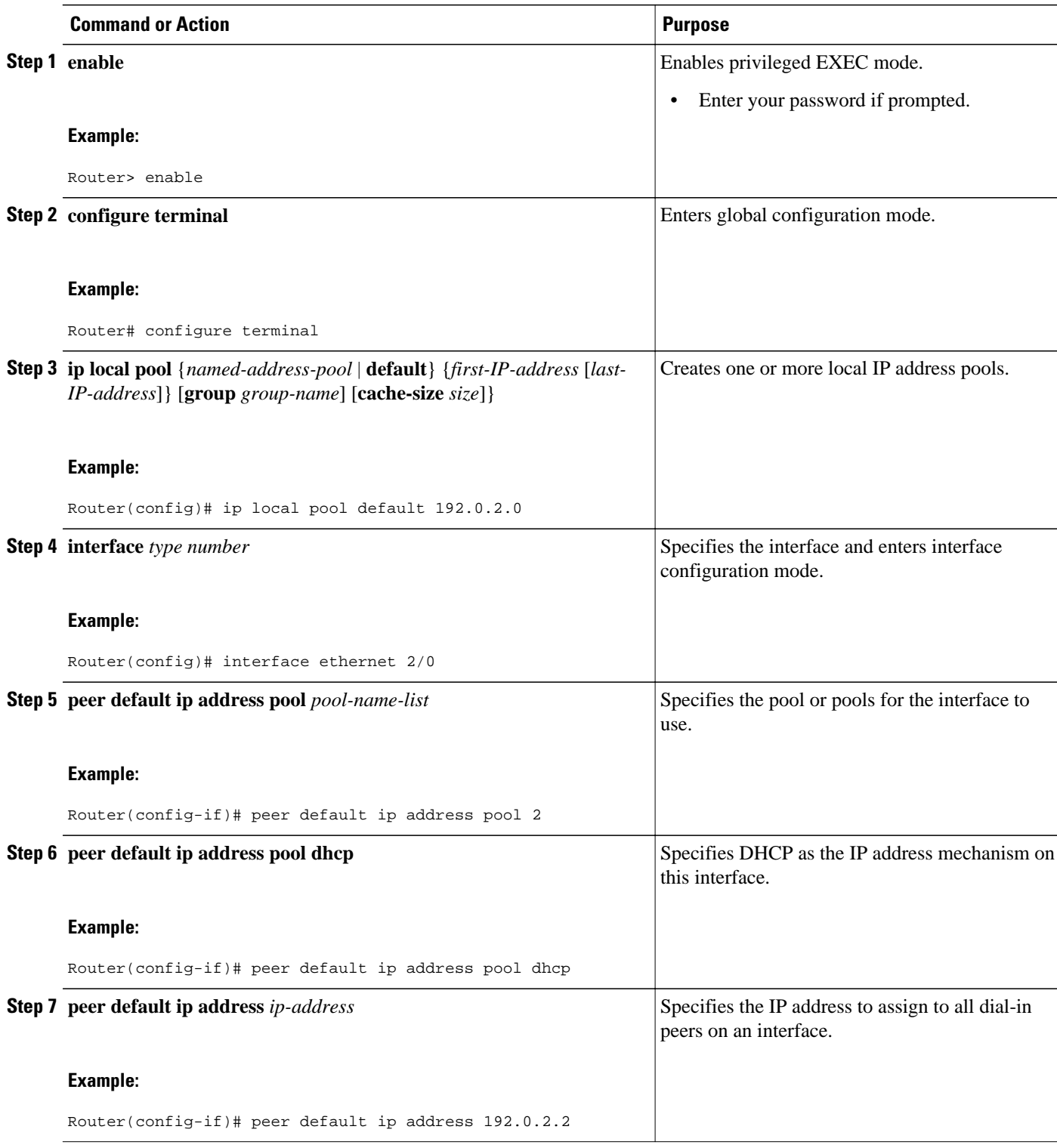

## <span id="page-20-0"></span>**Configuring PPP Reliable Link**

PPP reliable link is Cisco's implementation of RFC 1663, *PPP Reliable Transmission* , which defines a method of negotiating and using Numbered Mode Link Access Procedure, Balanced (LAPB) to provide a reliable serial link. Numbered Mode LAPB provides retransmission of error packets across the serial link.

Although LAPB protocol overhead consumes some bandwidth, you can offset that consumption by the use of PPP compression over the reliable link. PPP compression is separately configurable and is not required for use of a reliable link.

**Note** PPP reliable link is available only on synchronous serial interfaces. PPP reliable link cannot be used over V.120, and does not work with Multilink PPP.

To configure PPP reliable link on a specified interface, use the following command in interface configuration mode:

#### **SUMMARY STEPS**

- **1. enable**
- **2. configure terminal**
- **3. interface** *type number*
- **4. ppp reliable-link**

#### **DETAILED STEPS**

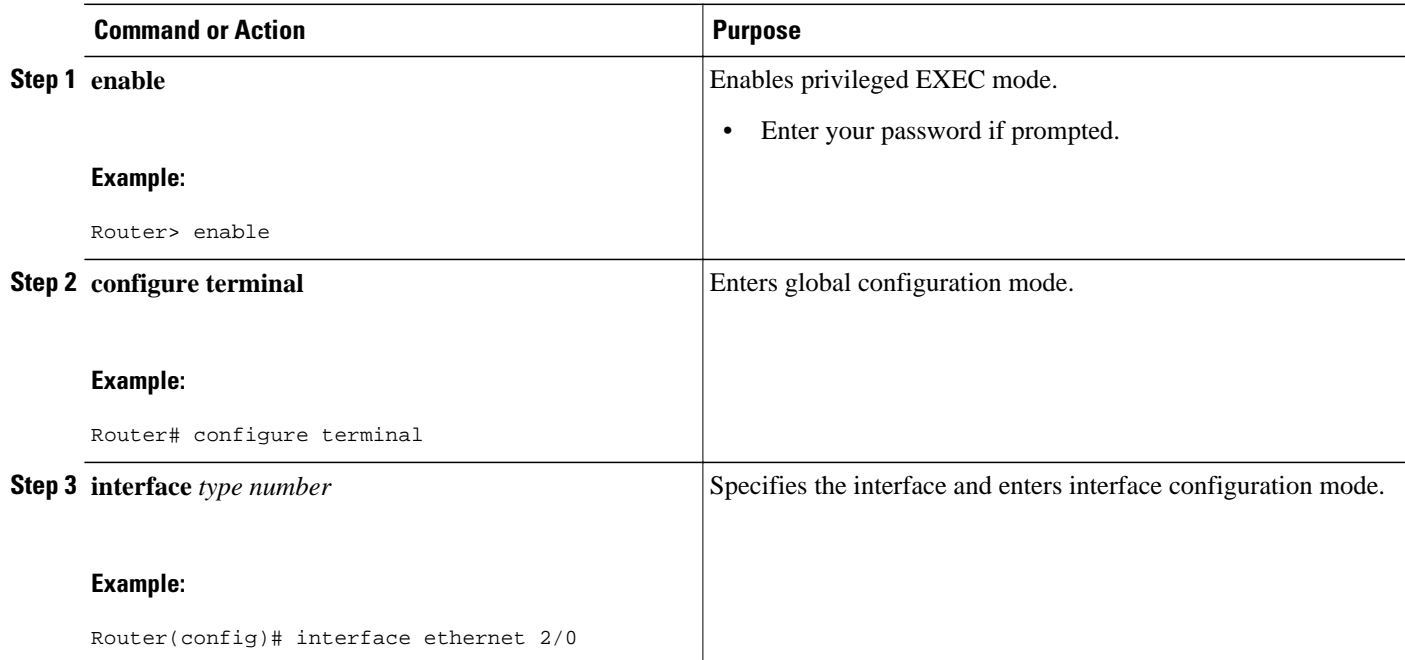

<span id="page-21-0"></span>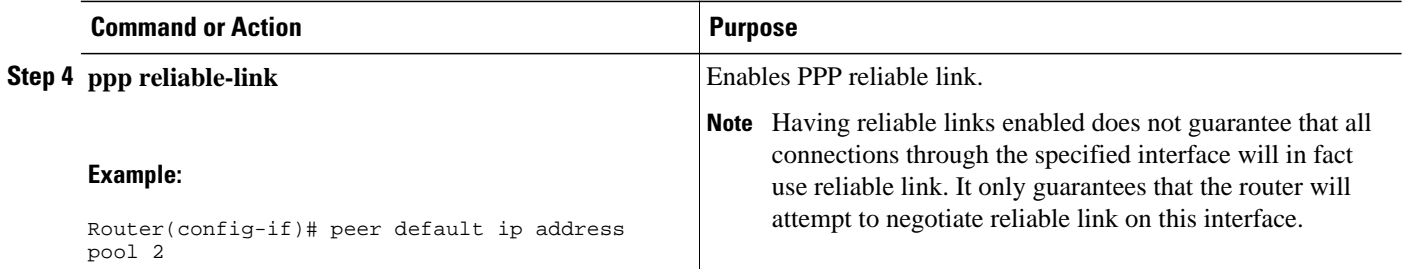

• Troubleshooting PPP, page 22

### **Troubleshooting PPP**

You can troubleshoot PPP reliable link by using the **debug lapb** command and the **debug ppp negotiations**, **debug ppp errors**, and **debug ppp packets** commands. You can determine whether LAPB has been established on a connection by using the **show interface** command.

## **Disabling or Reenabling Peer Neighbor Routes**

Cisco IOS XE software automatically creates neighbor routes by default; that is, it automatically sets up a route to the peer address on a point-to-point interface when the PPP IPCP negotiation is completed.

To disable this default behavior or to reenable it once it has been disabled, use the following commands in interface configuration mode:

#### **SUMMARY STEPS**

- **1. enable**
- **2. configure terminal**
- **3. interface** *type number*
- **4. no peer neighbor-route**
- **5. peer neighbor-route**

#### **DETAILED STEPS**

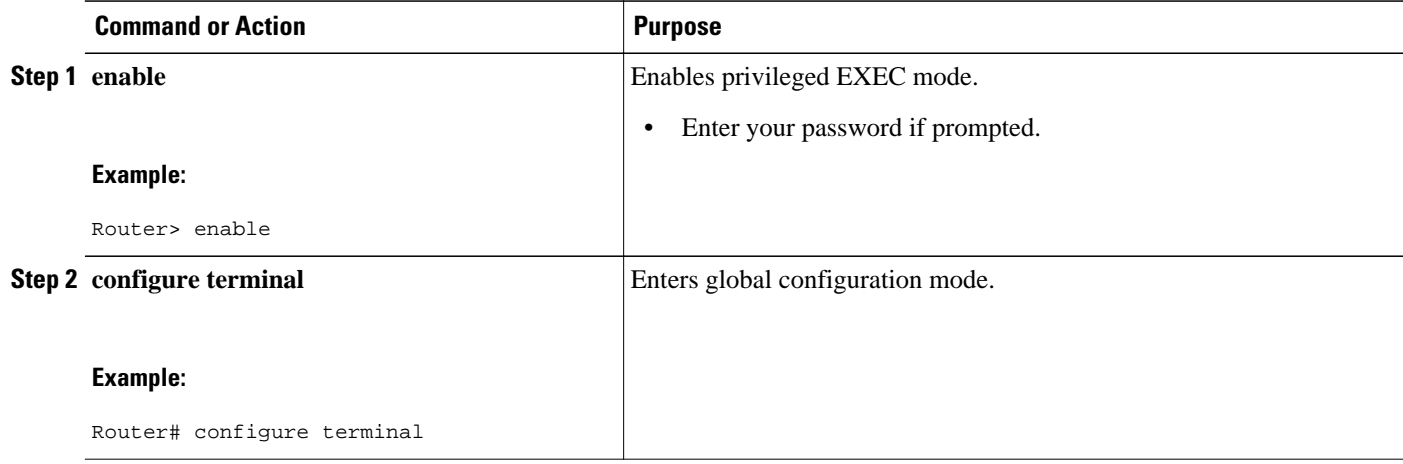

<span id="page-22-0"></span>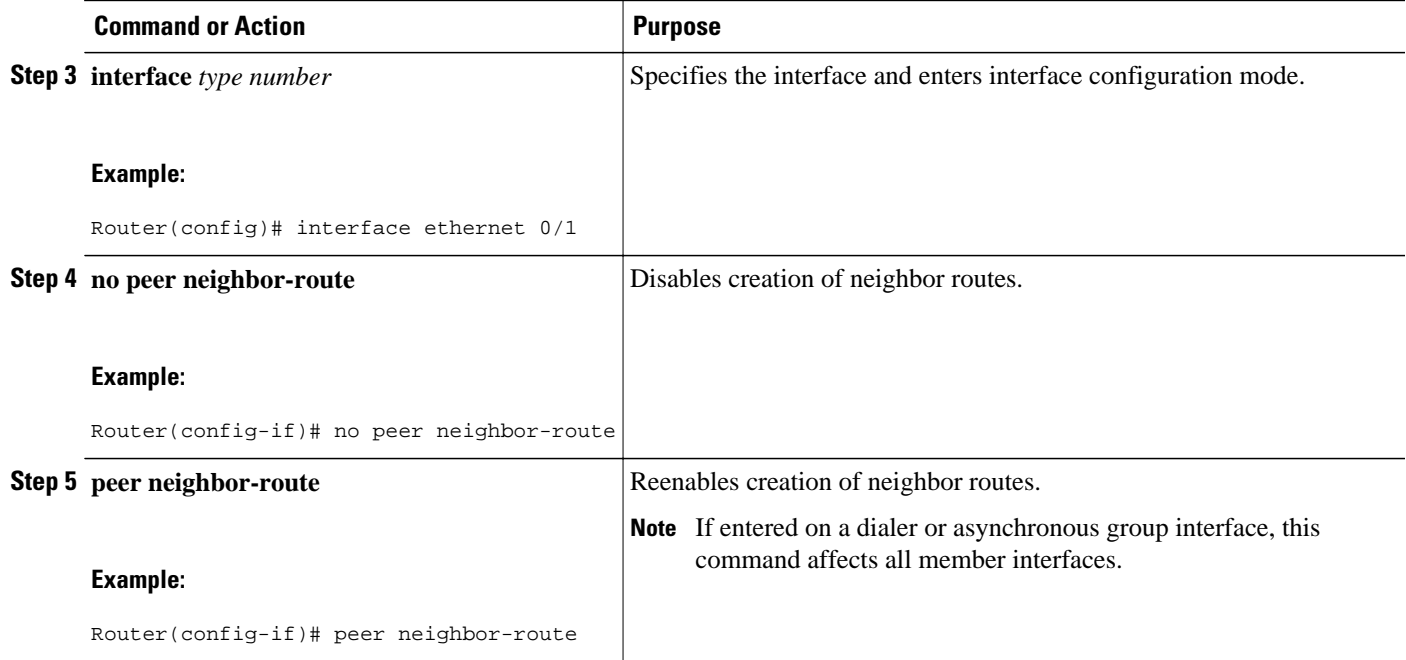

# **Configuring PPP Half-Bridging**

To configure a serial interface to function as a half-bridge, use the following commands beginning in global configuration mode as appropriate for your network:

or

**appletalk address** *network.node*

or

**appletalk cable-range** *cable-range network.node*

or

**ipx network** *network*

#### **SUMMARY STEPS**

**1. enable**

•

•

•

•

•

- **2. configure terminal**
- **3. interface** *type number*
- **4.** Do one of the following:
	- **ppp bridge appletalk**
	- **ppp bridge ip**
	- **ppp bridge ipx** [**novell-ether** | **arpa** | **sap** | **snap**]
- **5.** Do one of the following:
	- **ip address** *n.n.n.n*
		-
	- **appletalk address** *network.node*
	- **appletalk cable-range** *cable-range network.node*
	- **ipx network** *network*

#### **DETAILED STEPS**

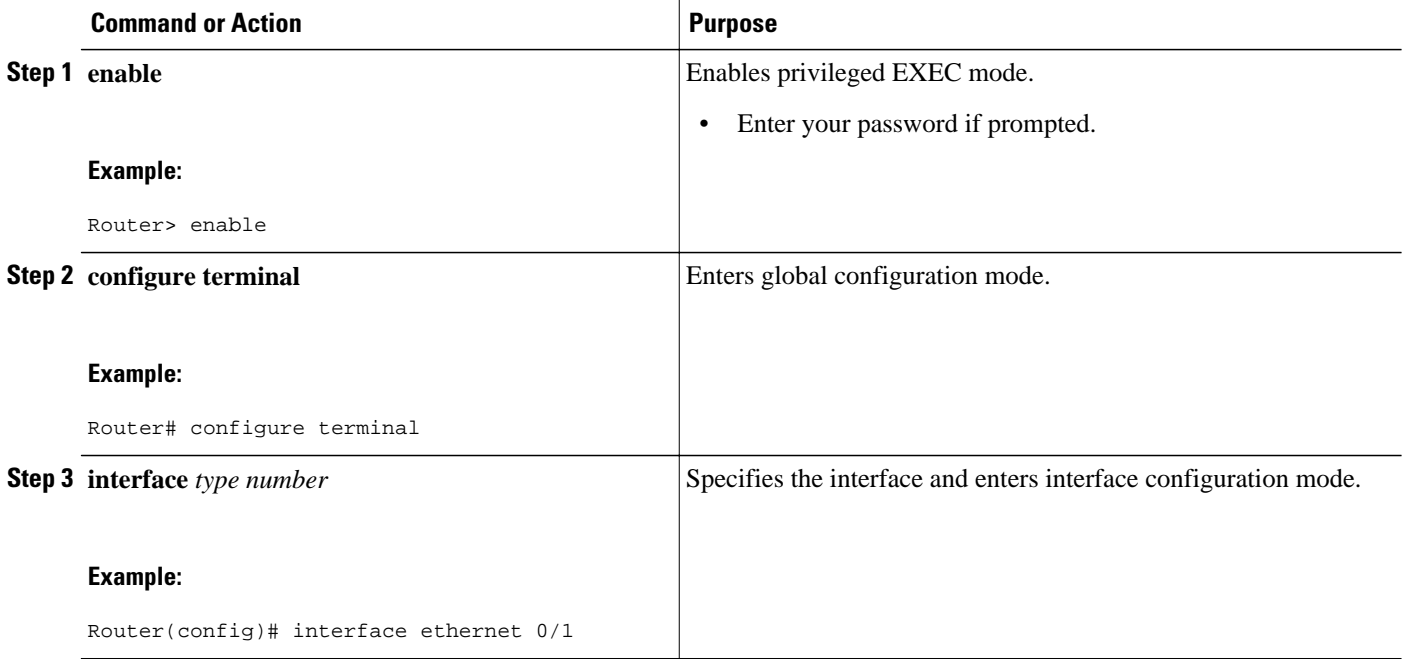

<span id="page-24-0"></span>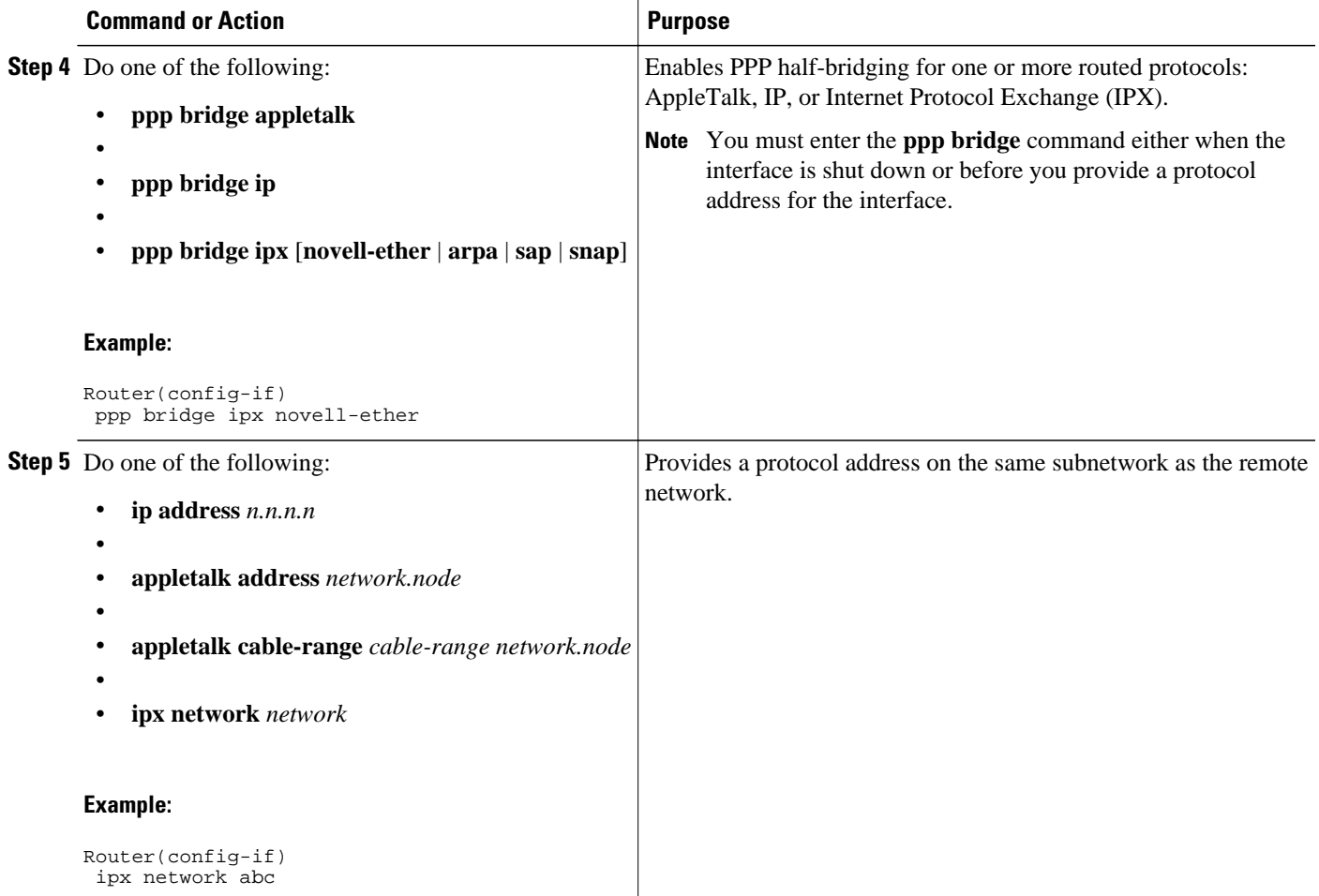

## **Configuring Multilink PPP**

- Configuring MLP on Synchronous Interfaces, page 25
- [Creating a Multilink Bundle](#page-26-0), page 27
- [Assigning an Interface to a Multilink Bundle](#page-27-0), page 28
- [Configuring MLP Using Multilink Group Interfaces,](#page-29-0) page 30
- [Configuring Multilink PPP Minimum Links Mandatory,](#page-32-0) page 33
- [Changing the Default Endpoint Discriminator](#page-33-0), page 34

### **Configuring MLP on Synchronous Interfaces**

To configure Multilink PPP on synchronous interfaces, you configure the synchronous interfaces to support PPP encapsulation and Multilink PPP.

To configure a synchronous interface, use the following commands beginning in global configuration mode:

#### **SUMMARY STEPS**

- **1. enable**
- **2. configure terminal**
- **3. interface serial** *number*
- **4. no ip address**
- **5. encapsulation ppp**
- **6. ppp multilink**
- **7. pulse-time** *seconds*

#### **DETAILED STEPS**

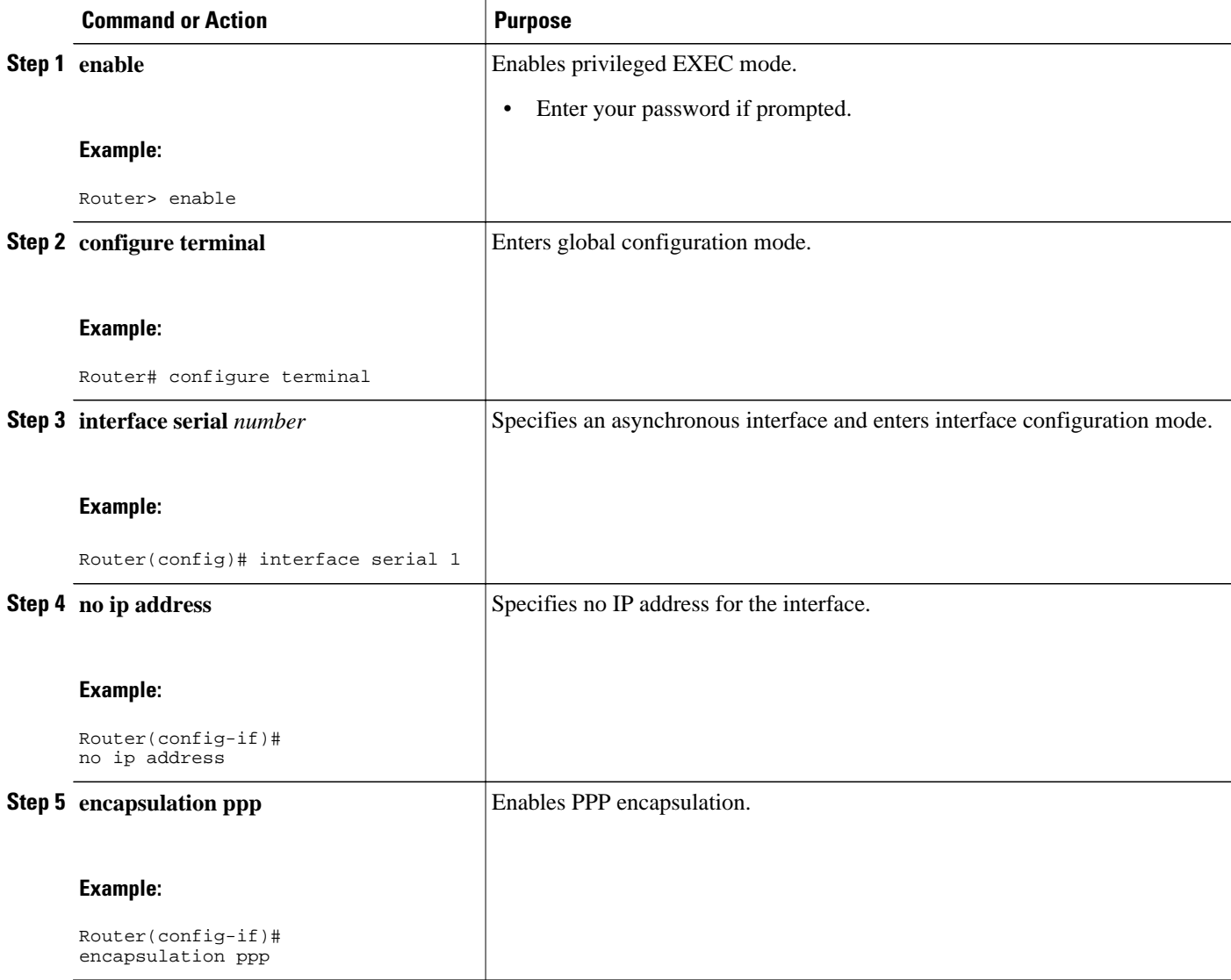

<span id="page-26-0"></span>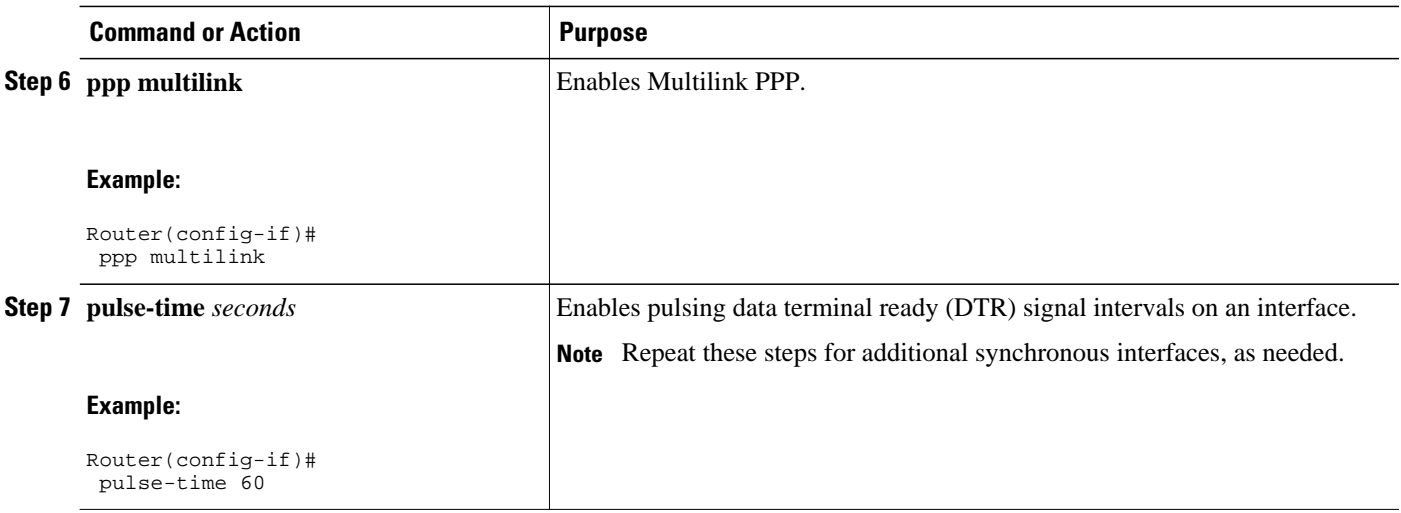

### **Creating a Multilink Bundle**

To create a multilink bundle, use the following commands beginning in global configuration mode:

#### **SUMMARY STEPS**

- **1. enable**
- **2. configure terminal**
- **3. interface multilink** *group-number*
- **4. ip address** *address mask*
- **5. encapsulation ppp**
- **6. ppp multilink**

#### **DETAILED STEPS**

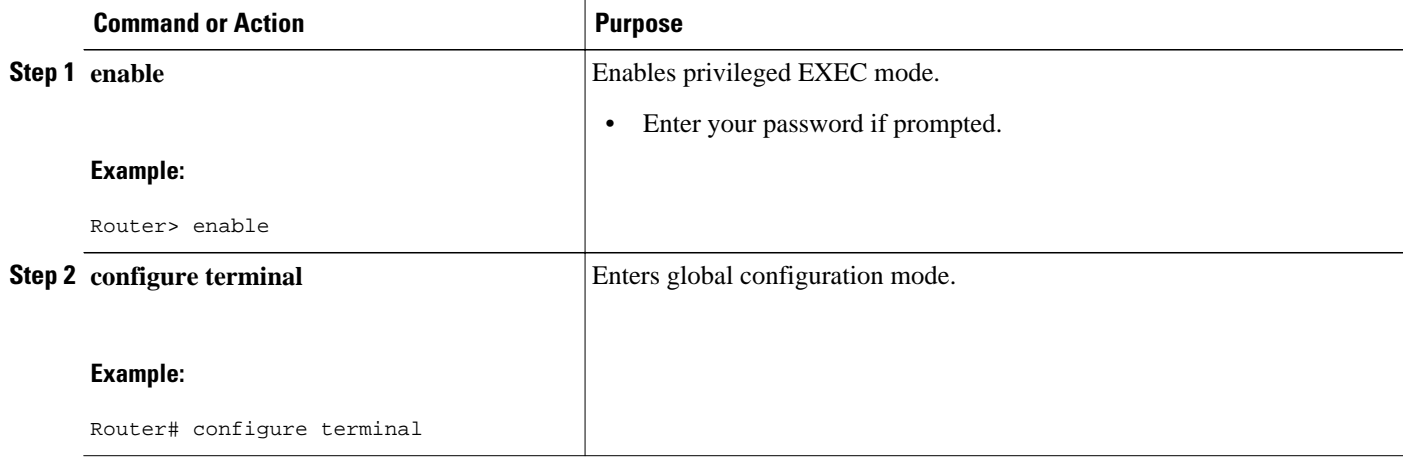

<span id="page-27-0"></span>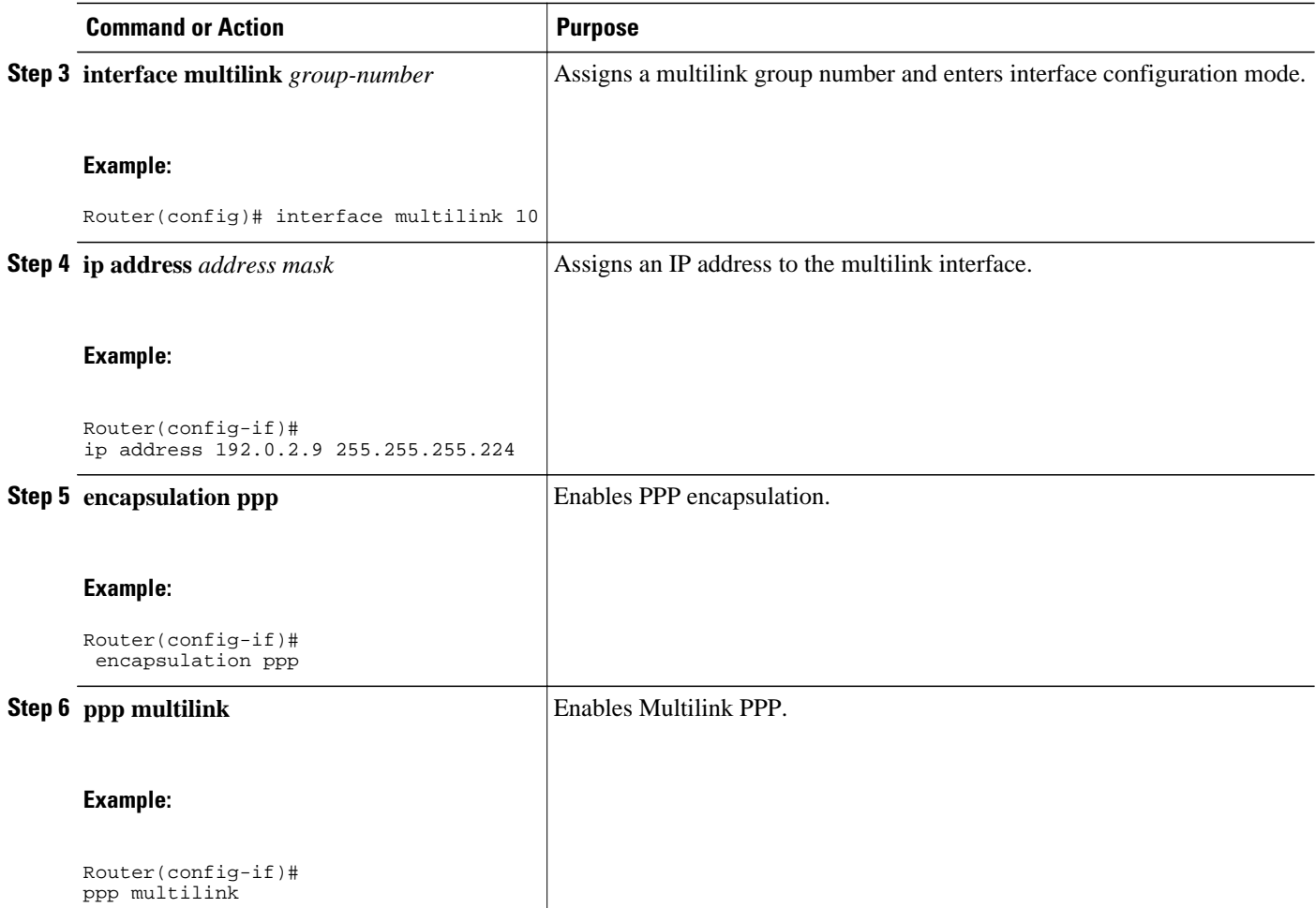

### **Assigning an Interface to a Multilink Bundle**

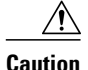

**Caution** Do not install a router to the peer address, while configuring an MLPP lease line. This can be disabled using the **no ppp peer-neighbor-route** command under the MLPPP bundle interface.

Perform this task to assign an interface to a multilink bundle.

#### **SUMMARY STEPS**

- **1. enable**
- **2. configure terminal**
- **3. interface multilink** *group-number*
- **4. no ip address**
- **5. keepalive**
- **6. encapsulation ppp**
- **7. ppp multilink group** *group-number*
- **8. ppp multilink**
- **9. ppp authentication chap**
- **10.pulse-time** *seconds*

#### **DETAILED STEPS**

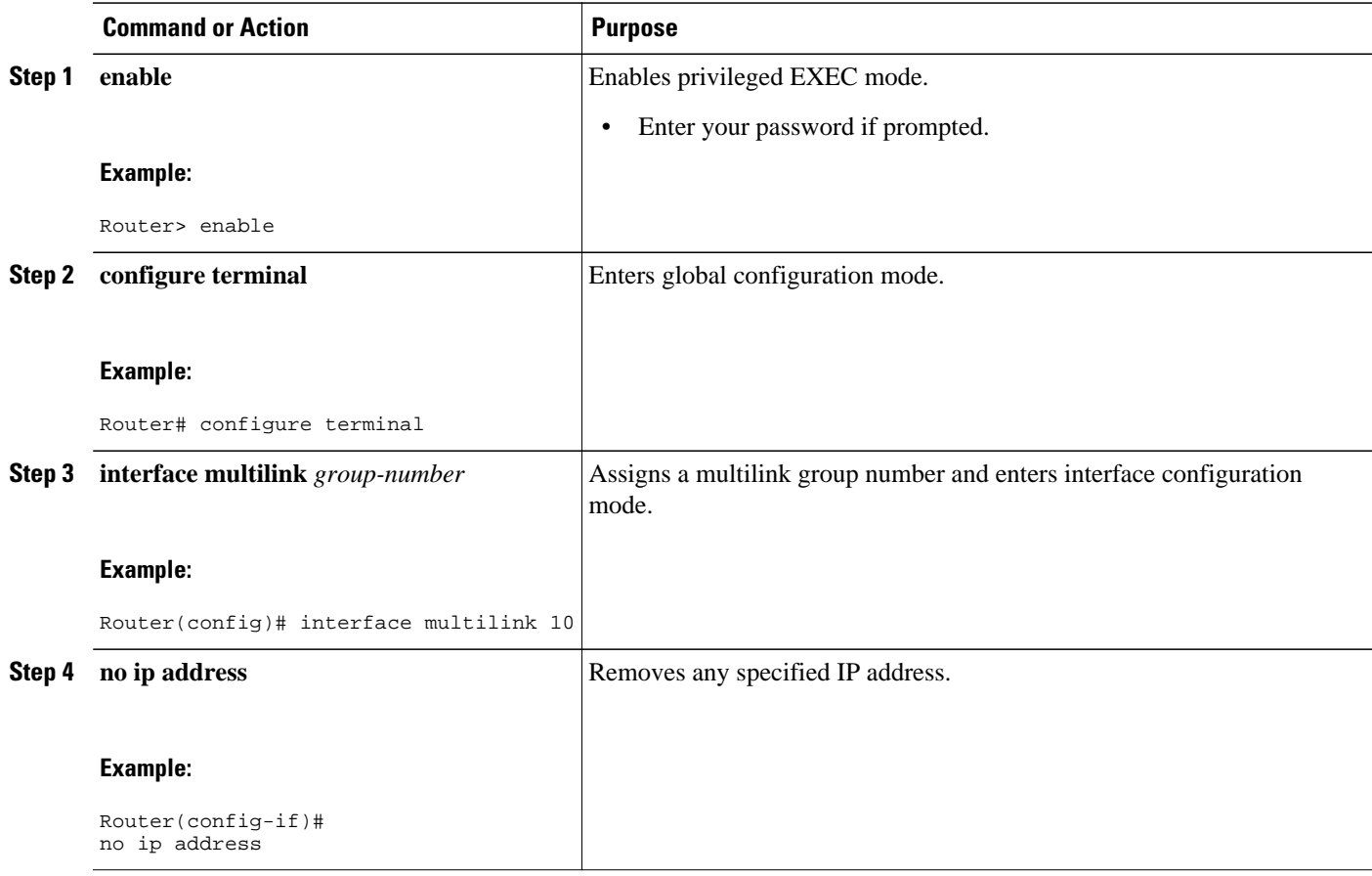

<span id="page-29-0"></span>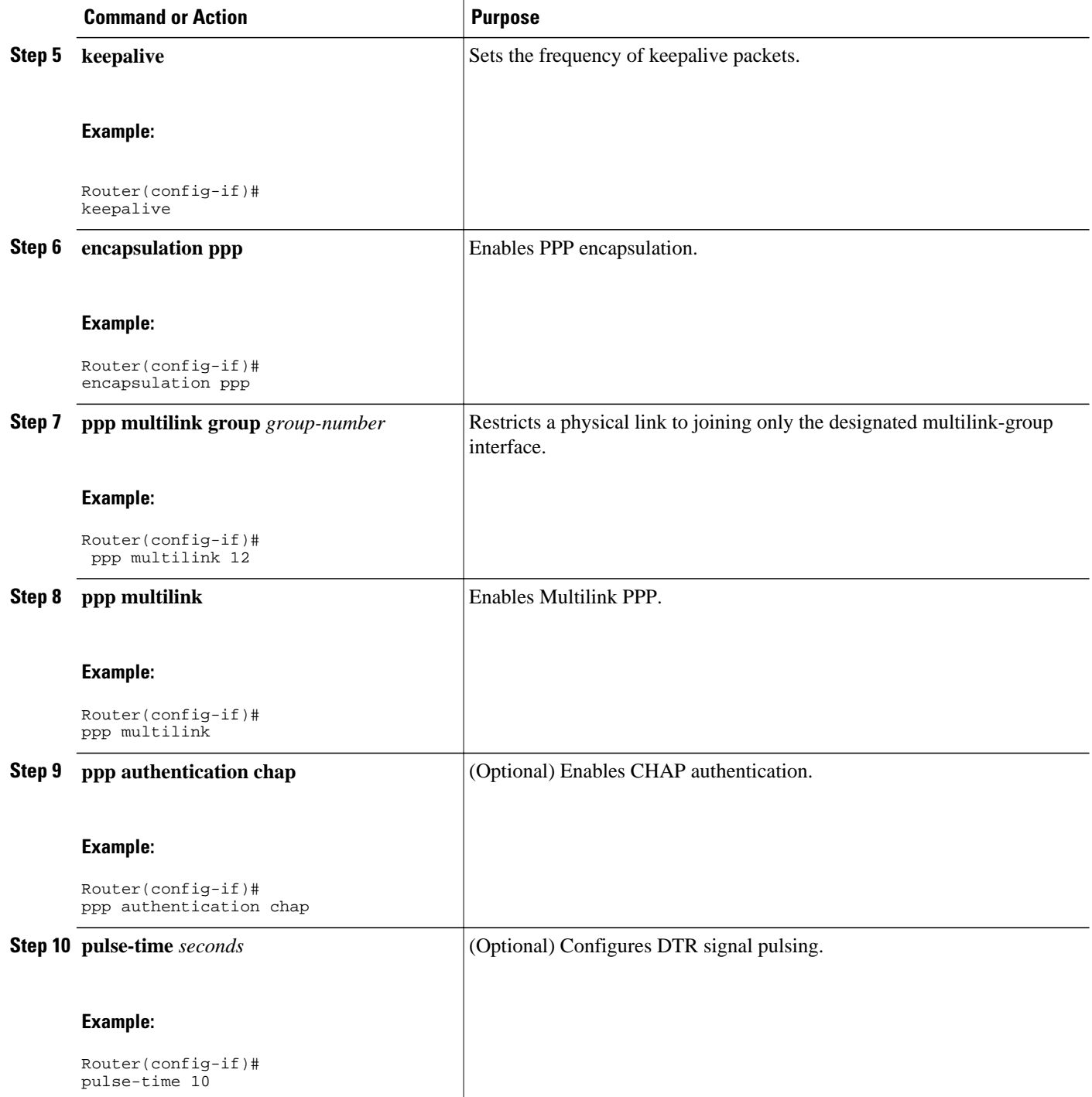

### **Configuring MLP Using Multilink Group Interfaces**

MLP can be configured by assigning a multilink group to a virtual template configuration. Virtual templates allow a virtual access interface to dynamically clone interface parameters from the specified virtual template. If a multilink group is assigned to a virtual template, and then the virtual template is

assigned to a physical interface, all links that pass through the physical interface will belong to the same multilink bundle.

**Note** If a multilink group interface has one member link, the amount of bandwidth available will not change when a multilink interface is shut down. Therefore, you can shut down the multilink interface by removing its link.

A multilink group interface configuration will override a global multilink virtual template configured with the **multilink virtual template** command.

Multilink group interfaces can be used with ATM, PPP over Frame Relay, and serial interfaces.

To configure MLP using a multilink group interface, perform the following tasks:

- Configure the multilink group.
- Assign the multilink group to a virtual template.
- Configure the physical interface to use the virtual template.

#### **SUMMARY STEPS**

- **1. enable**
- **2. configure terminal**
- **3. interface multilink** *group-number*
- **4. ip address** *address mask*
- **5. encapsulation ppp**
- **6. exit**
- **7. interface virtual template** *number*
- **8. ppp multilink group** *group-number*
- **9. exit**

**10.interface atm** *interface-number.subinterface-number* **point-to-point**

- **11.pvc** *vpi* **/** *vci*
- **12.protocol ppp virtual-template** *name*

**13. end**

#### **DETAILED STEPS**

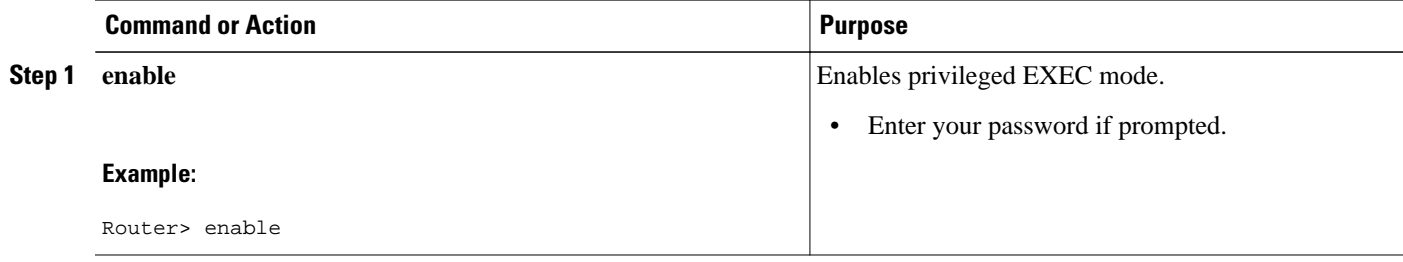

 $\overline{\phantom{a}}$ 

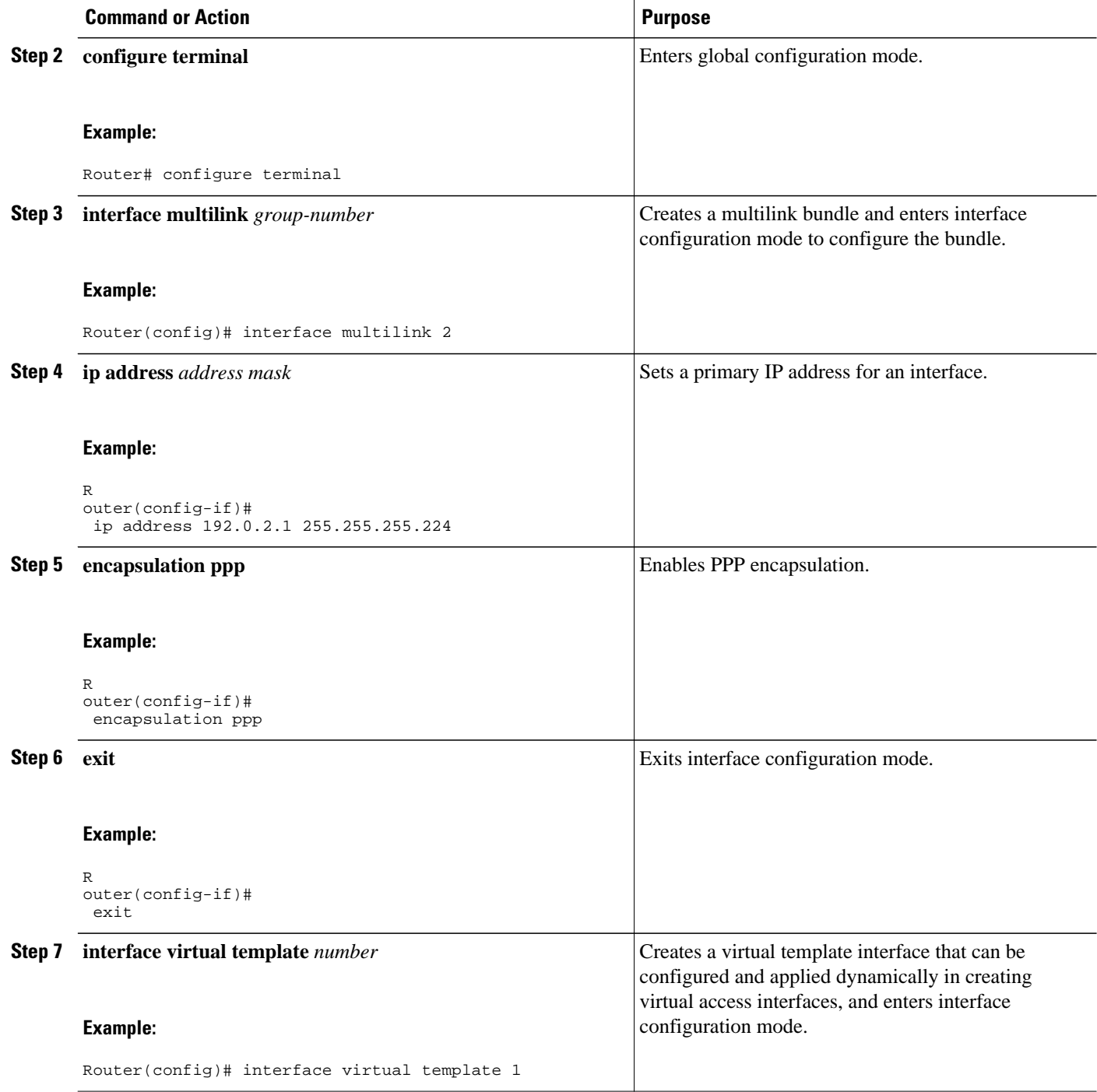

<span id="page-32-0"></span>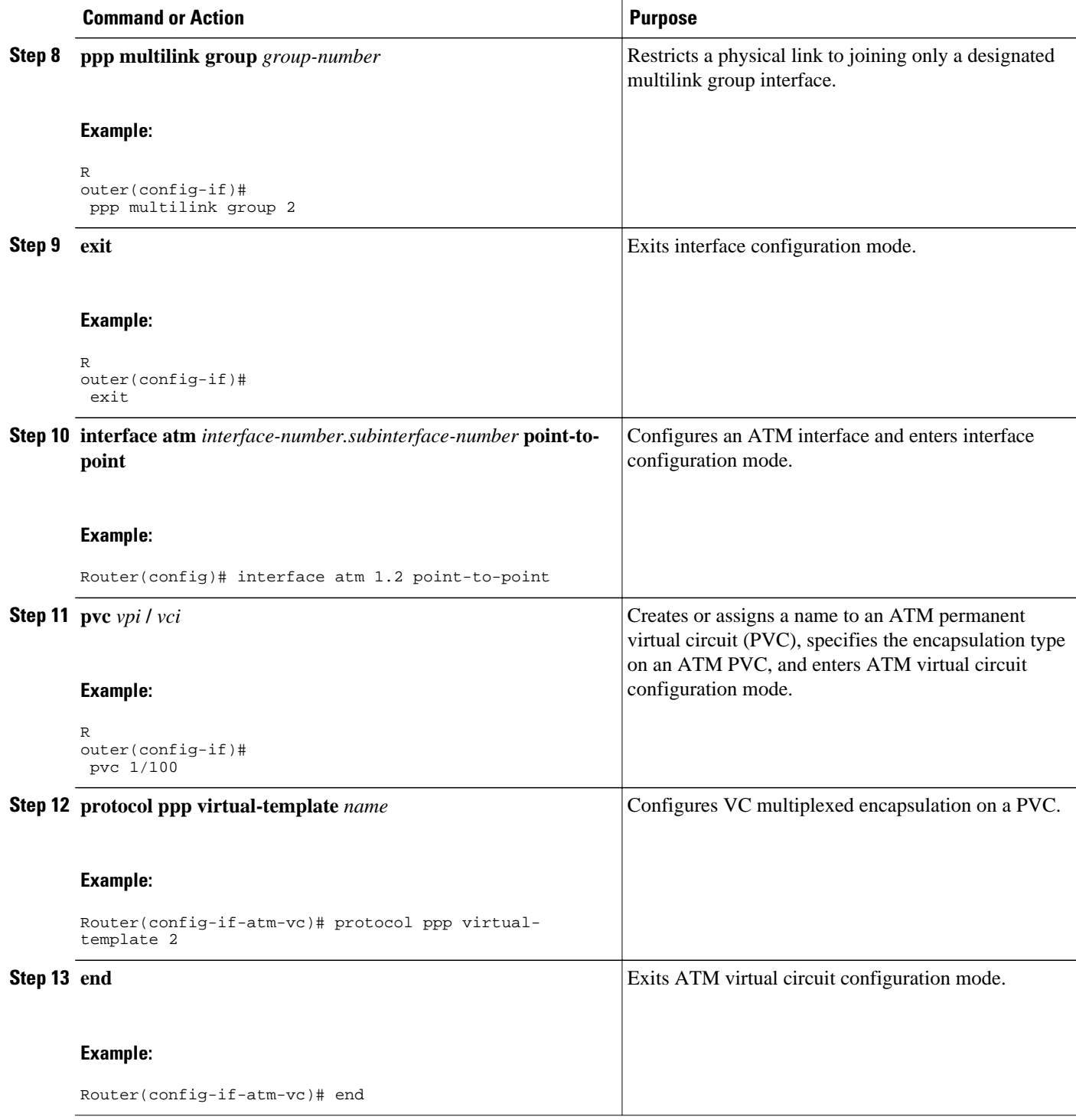

### **Configuring Multilink PPP Minimum Links Mandatory**

Perform this task to configure the minimum number of links in an MLP bundle required to keep that bundle active.

#### <span id="page-33-0"></span>**SUMMARY STEPS**

- **1. enable**
- **2. configure terminal**
- **3. ppp multilink**
- **4. ppp multilink min-links** *links* **mandatory**

#### **DETAILED STEPS**

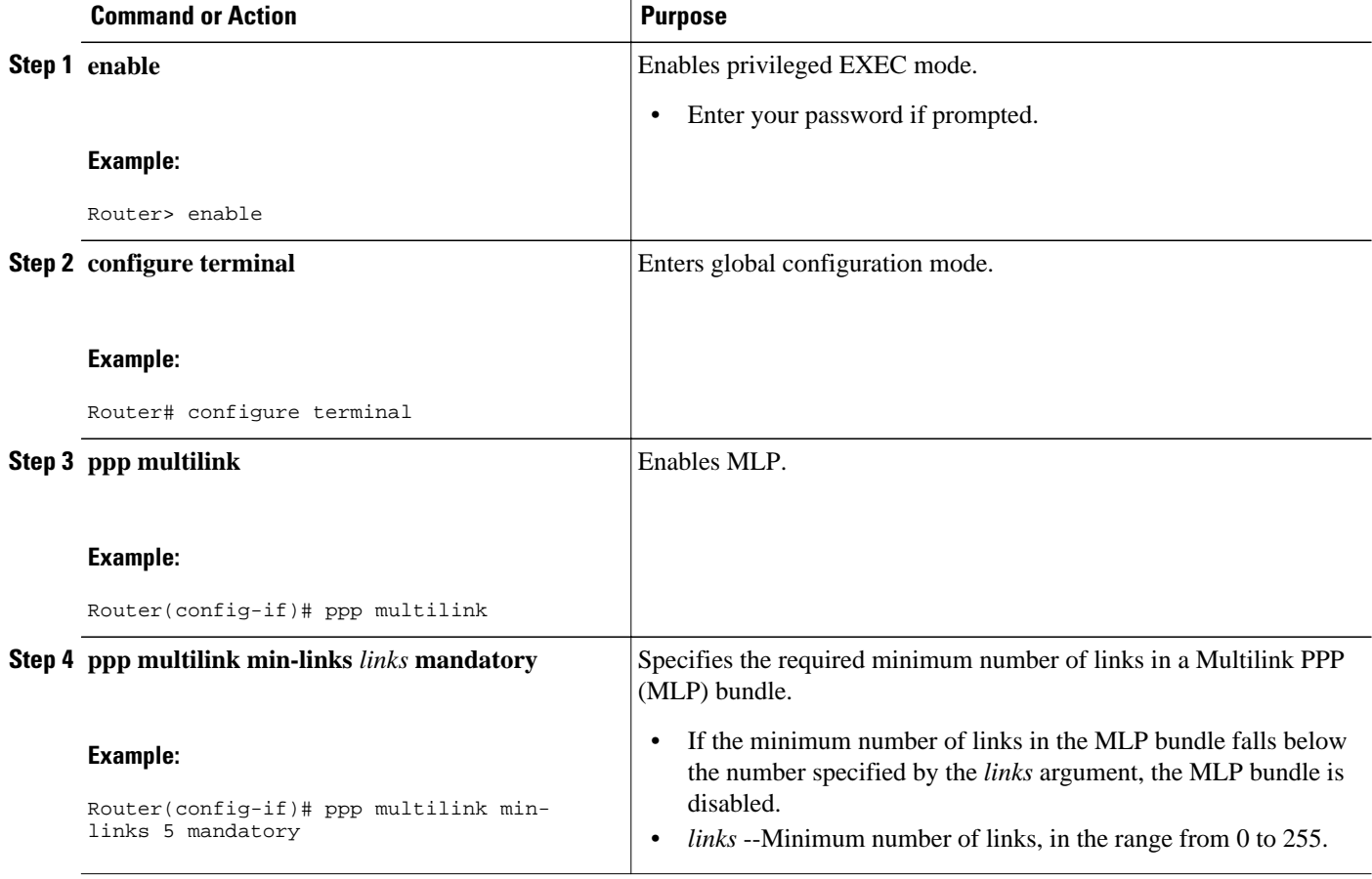

### **Changing the Default Endpoint Discriminator**

By default, when the system negotiates use of MLP with the peer, the value that is supplied for the endpoint discriminator is the same as the username used for authentication. That username is configured for the interface by the Cisco IOS **ppp chap hostname** or **ppp pap sent-username** command, or defaults to the globally configured host name (or stack group name, if this interface is a Stack Group Bidding Protocol, or SGBP, group member).

Perform this task to override or change the default endpoint discriminator.

#### <span id="page-34-0"></span>**SUMMARY STEPS**

- **1. enable**
- **2. configure terminal**
- **3. interface virtual template** *number*
- **4. ppp multilink endpoint** {**hostname** | **ip** *ipaddress* | **mac** *LAN-interface* | **none** | **phone** *telephonenumber* | **string** *char-string*}

#### **DETAILED STEPS**

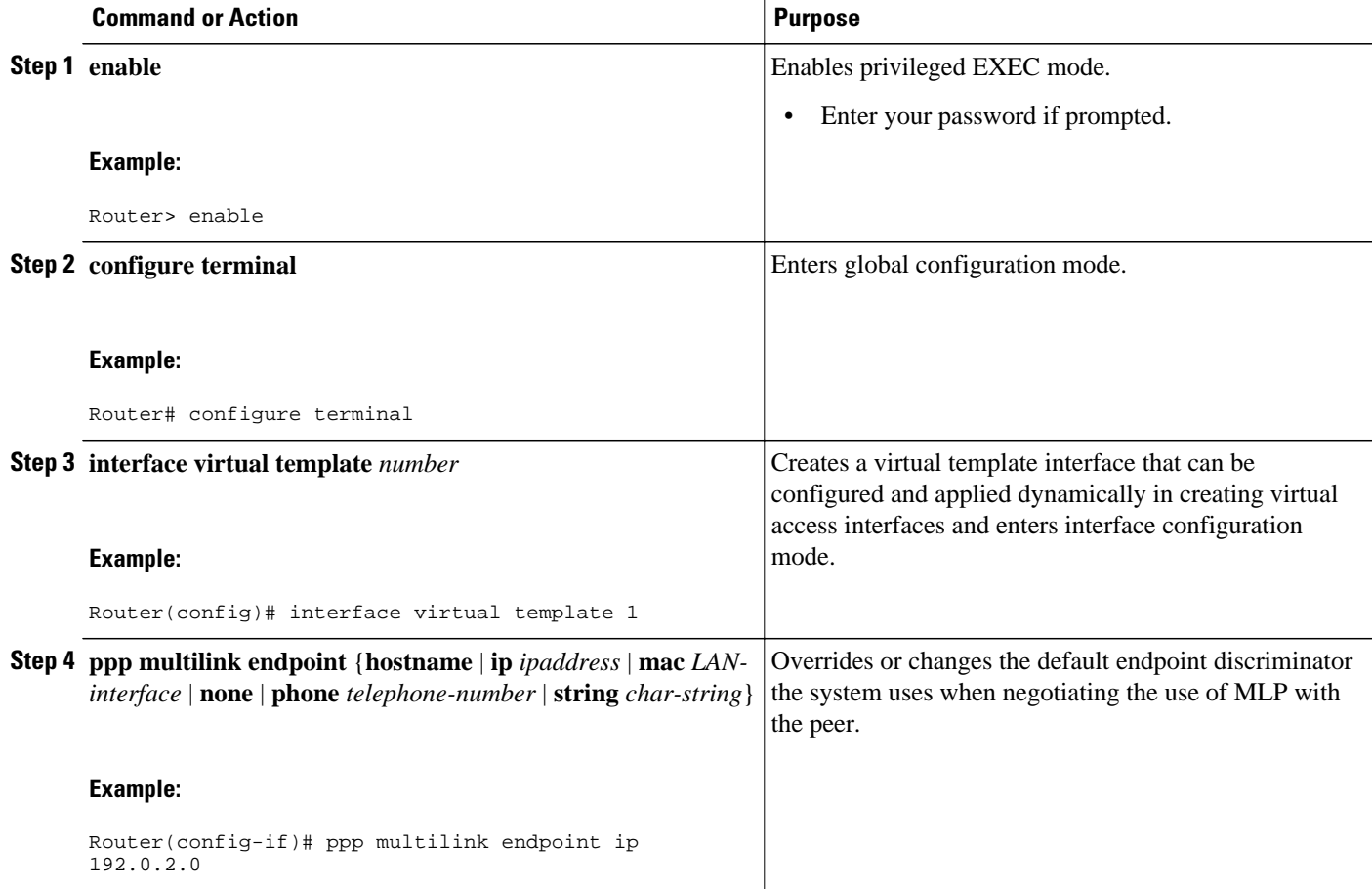

## **Configuring MLP Interleaving and Queueing**

MLP support for interleaving can be configured on virtual templates. To configure interleaving, complete the following tasks:

- Configure the virtual template.
- Configure MLP and interleaving on the interface or template.

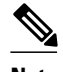

**Note** Fair queueing, which is enabled by default, must remain enabled on the interface.

- Configuring MLP Interleaving, page 36
- [Disabling PPP Multilink Fragmentation,](#page-37-0) page 38

### **Configuring MLP Interleaving**

**Note** Interleaving statistics can be displayed by using the **show interfaces** command, specifying the particular interface on which interleaving is enabled. Interleaving data is displayed only if there are interleaves. For example, the following line shows interleaves: Output queue: 315/64/164974/31191 (size/threshold/drops/ interleaves)

Perform this task to configure MLP Interleaving.

#### **SUMMARY STEPS**

- **1. enable**
- **2. configure terminal**
- **3. interface virtual template** *number*
- **4. ppp multilink**
- **5. ppp multilink interleave**
- **6. ppp multilink fragment delay** *milliseconds*
- **7. ip rtp reserve** *lowest-udp-port range-of-ports* [*maximum-bandwidth*]
- **8. exit**
- **9. multilink virtual-template** *virtual-template-number*

#### **DETAILED STEPS**

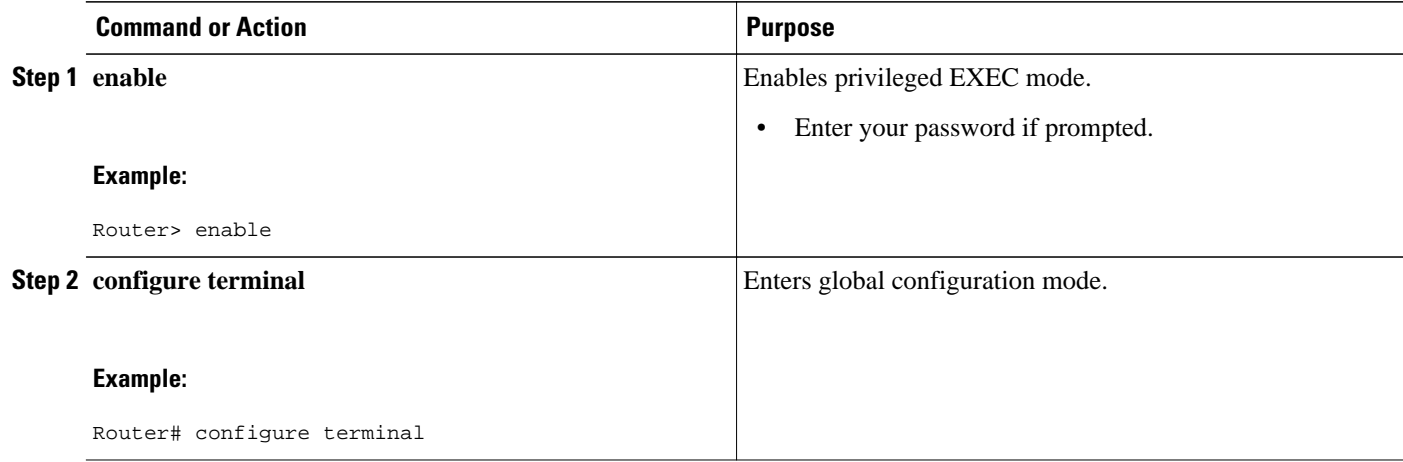

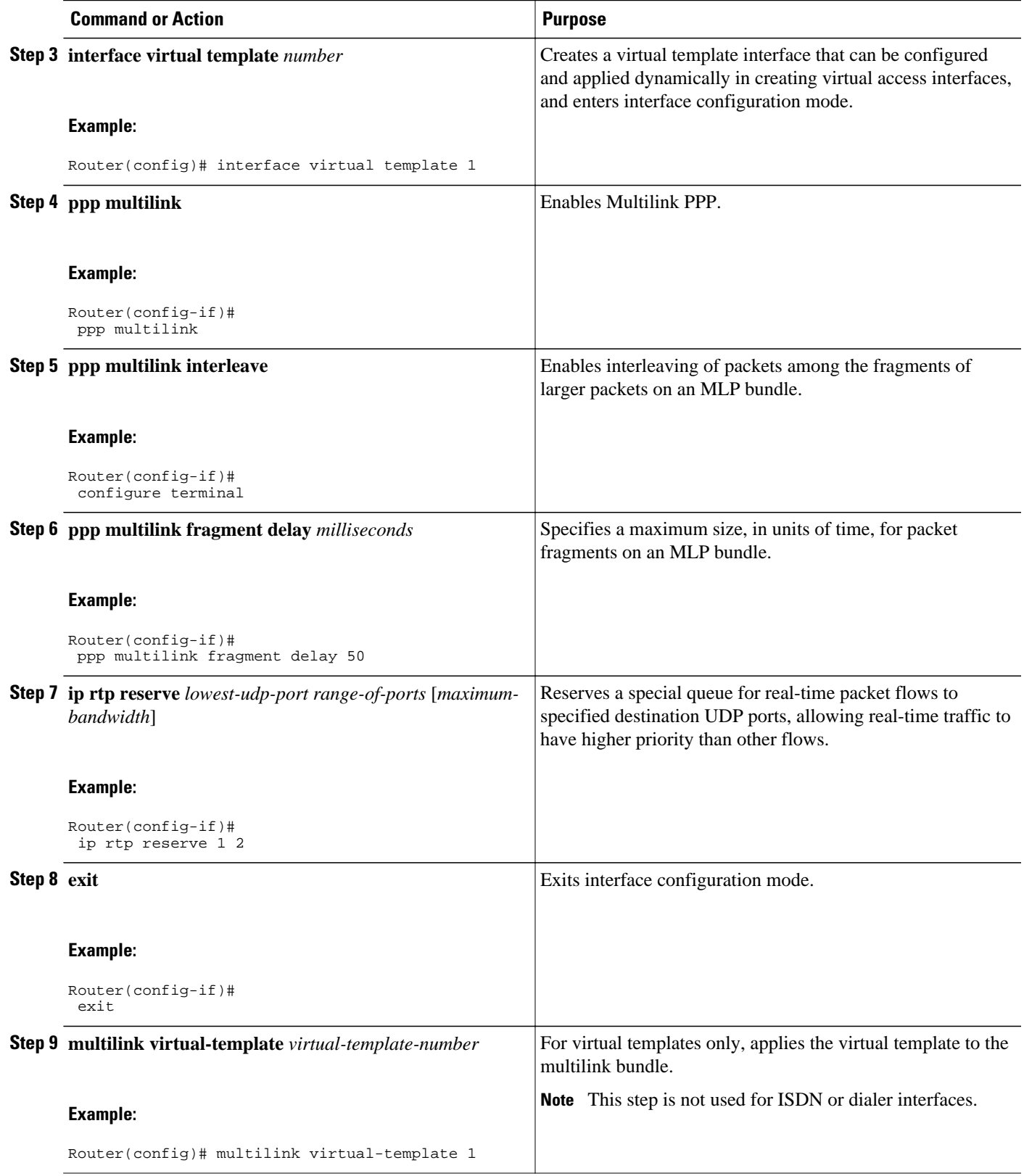

### <span id="page-37-0"></span>**Disabling PPP Multilink Fragmentation**

Perform the following task to disable PPP multilink fragmentation.

#### **SUMMARY STEPS**

- **1. enable**
- **2. configure terminal**
- **3. interface multilink** *group-number*
- **4. ppp multilink fragment disable**
- **5. exit**

#### **DETAILED STEPS**

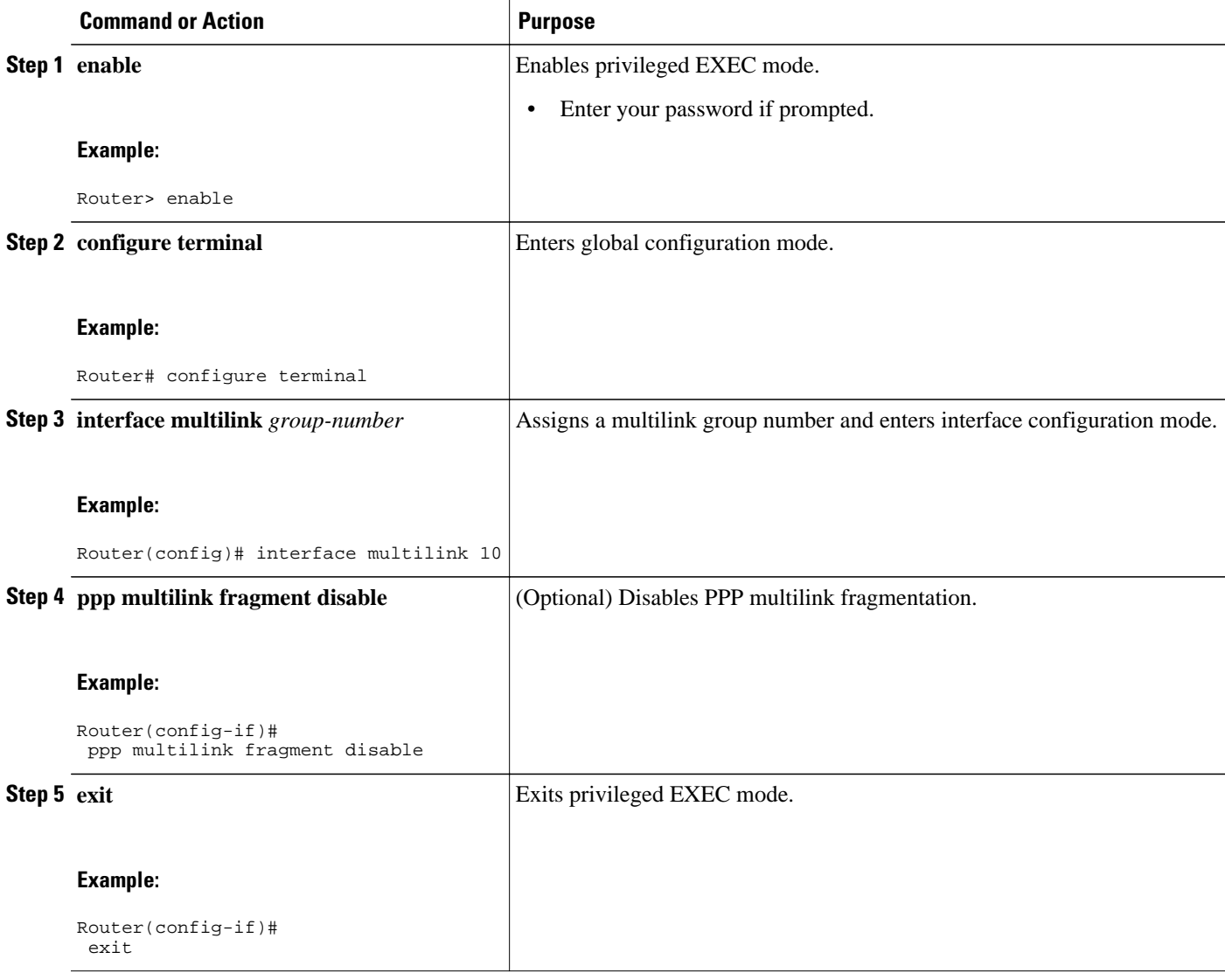

# <span id="page-38-0"></span>**Monitoring and Maintaining PPP and MLP Interfaces**

Perform this task to display MLP and MMP bundle information.

### **SUMMARY STEPS**

- **1. enable**
- **2. show ppp multilink**
- **3. exit**

### **DETAILED STEPS**

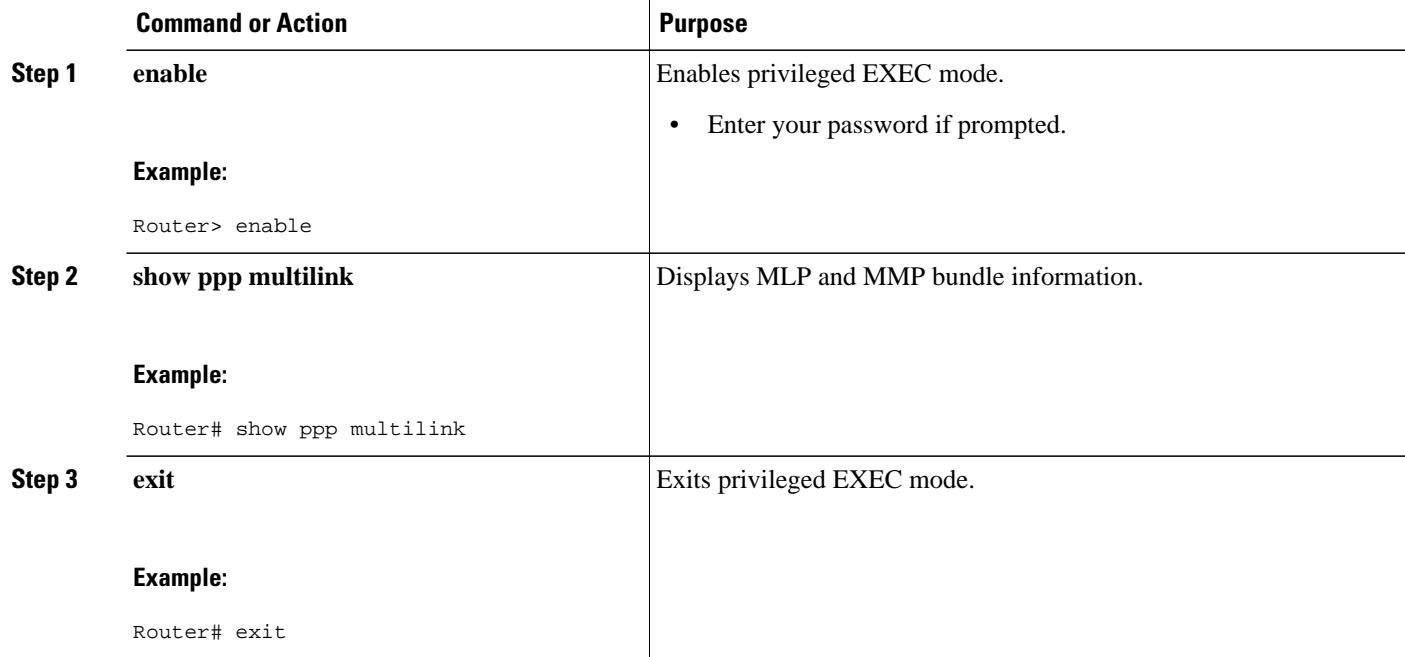

# **Configuration Examples for PPP and MLP**

- Multilink PPP with Traffic Shaping Example, page 39
- [CHAP with an Encrypted Password Examples](#page-40-0), page 41
- [MLP on Synchronous Serial Interfaces Example,](#page-41-0) page 42
- [MLP Using Multilink Group Interfaces over ATM Example](#page-43-0), page 44
- [MLP Interleaving and Queueing for Real-Time Traffic Example](#page-43-0), page 44

## **Multilink PPP with Traffic Shaping Example**

The following example shows the configuration of multilink PPP with traffic shaping and QoS. In this example two bundles, with four links in each bundle, are configured between two devices. The **ppp chap** **hostname** command entries are required for originating and terminating multiple bundles on a single pair of devices.

```
controller T3 0/3/1
 framing c-bit
  cablelength 224
 t1 1 channel-group 0 timeslots 1-24
 t1 2 channel-group 0 timeslots 1-24
  t1 3 channel-group 0 timeslots 1-24
 t1 4 channel-group 0 timeslots 1-24
 t1 5 channel-group 0 timeslots 1-24
 t1 6 channel-group 0 timeslots 1-24
 t1 7 channel-group 0 timeslots 1-24
 t1 8 channel-group 0 timeslots 1-24
!
class-map match-all DETERMINISTICOUT
  match ip precedence 3 
class-map match-all VOICEVIDEOCONTROLOUT
  match ip precedence 2 
class-map match-all VOICEOUT
  match ip precedence 1 
class-map match-all ROUTINGPROTOCOLS
   match ip precedence 5 
class-map match-all CONTROLLEDLOADOUT
  match ip precedence 4 
!
policy-map QOS304QCHILD
  class VOICEOUT
     priority level 1
     police cir percent 30
 class VOICEVIDEOCONTROLOUT
     priority level 2
     police cir percent 5
  class DETERMINISTICOUT
    bandwidth remaining ratio 20
  class CONTROLLEDLOADOUT
     bandwidth remaining ratio 18
  class ROUTINGPROTOCOLS
    bandwidth remaining ratio 4
  class class-default
     bandwidth remaining ratio 22
policy-map ASRMLPPP6MBPARENT
  class class-default
    shape average percent 98
    service-policy QOS304QCHILD
!
interface Multilink1
 ip address 192.168.1.1 255.255.255.0
 ppp chap hostname multilink_name-1
 ppp multilink
 ppp multilink group 1
 service-policy output ASRMLPPP6MBPARENT
!
interface Multilink2
  ip address 192.168.2.1 255.255.255.0
 ppp chap hostname multilink_name-2
 ppp multilink
 ppp multilink group 2
 service-policy output ASRMLPPP6MBPARENT
!
interface Serial0/3/1/1:0
 no ip address
 encapsulation ppp
 no keepalive
 ppp chap hostname multilink_name-1
 ppp multilink
 ppp multilink group 1
!
interface Serial0/3/1/2:0
 no ip address
 encapsulation ppp
 no keepalive
```

```
 ppp chap hostname multilink_name-1
 ppp multilink
 ppp multilink group 1
!
interface Serial0/3/1/3:0
 no ip address
 encapsulation ppp
 no keepalive
 ppp chap hostname multilink_name-1
 ppp multilink
 ppp multilink group 1
!
interface Serial0/3/1/4:0
 no ip address
  encapsulation ppp
 no keepalive
 ppp chap hostname multilink_name-1
 ppp multilink
 ppp multilink group 1
!
interface Serial0/3/1/5:0
 no ip address
  encapsulation ppp
 no keepalive
 ppp chap hostname multilink_name-2
 ppp multilink
 ppp multilink group 2
!
interface Serial0/3/1/6:0
 no ip address
 encapsulation ppp
 no keepalive
 ppp chap hostname multilink_name-2
 ppp multilink
 ppp multilink group 2
!
interface Serial0/3/1/7:0
 no ip address
  encapsulation ppp
 no keepalive
 ppp chap hostname multilink_name-2
 ppp multilink
 ppp multilink group 2
!
interface Serial0/3/1/8:0
 no ip address
 encapsulation ppp
 no keepalive
 ppp chap hostname multilink_name-2
 ppp multilink
 ppp multilink group 2
!
```
### **CHAP with an Encrypted Password Examples**

The following examples show how to enable CHAP on serial interface 0 of three devices:

#### **Configuration of Router yyy**

```
hostname yyy
interface serial 0/0/0
  encapsulation ppp
 ppp authentication chap
username xxx password secretxy
username zzz password secretzy
```
#### **Configuration of Router xxx**

hostname xxx

```
interface serial 0/0/0
  encapsulation ppp
 ppp authentication chap
username yyy password secretxy
username zzz password secretxz
```
#### **Configuration of Router zzz**

```
hostname zzz
interface serial 0/0/0
 encapsulation ppp
 ppp authentication chap
username xxx password secretxz
username yyy password secretzy
```
When you look at the configuration file, the passwords will be encrypted and the display will look similar to the following:

```
hostname xxx
interface serial 0/0/0
 encapsulation ppp
 ppp authentication chap
username yyy password 7 121F0A18
username zzz password 7 1329A055
```
### **MLP on Synchronous Serial Interfaces Example**

MLP provides characteristics most similar to hardware inverse multiplexers, with good manageability and Layer 3 services support. The figure below shows a typical inverse multiplexing application using two Cisco routers and Multilink PPP over four T1 lines.

#### *Figure 2 Inverse Multiplexing Application Using Multilink PPP*

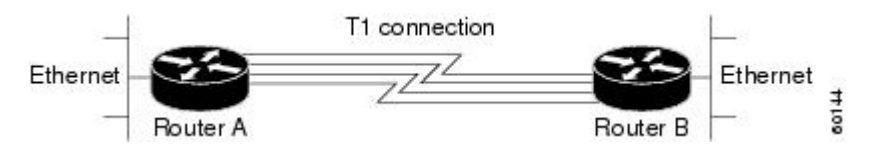

The following example shows the configuration commands used to create the inverse multiplexing application:

#### **Router A Configuration**

```
hostname RouterA
!
!
username RouterB password your_password
ip subnet-zero
multilink virtual-template 1
!
interface Virtual-Template1
  ip unnumbered Ethernet0
  ppp authentication chap
  ppp multilink
!
interface Serial0
 no ip address
  encapsulation ppp
  no fair-queue
  ppp multilink
  pulse-time 3
```

```
!
interface Serial1
  no ip address
  encapsulation ppp
  no fair-queue
  ppp multilink
  pulse-time 3
!
interface Serial2
  no ip address
  encapsulation ppp
  no fair-queue
  ppp multilink
  pulse-time 3
!
interface Serial3
  no ip address
  encapsulation ppp
  no fair-queue
  ppp multilink
  pulse-time 3
!
interface GigabitEthernet0/0/0
  ip address 10.17.1.254 255.255.255.0
!
router rip
network 10.0.0.0
!
end
```
#### **Router B Configuration**

```
hostname RouterB
!
!
username RouterB password your_password
ip subnet-zero
multilink virtual-template 1
!
interface Virtual-Template1
  ip unnumbered Ethernet0
  ppp authentication chap
  ppp multilink
!
interface Serial0
  no ip address
  encapsulation ppp
  no fair-queue
  ppp multilink
  pulse-time 3
!
interface Serial1
  no ip address
  encapsulation ppp
  no fair-queue
  ppp multilink
  pulse-time 3
!
interface Serial2
  no ip address
  encapsulation ppp
  no fair-queue
  ppp multilink
  pulse-time 3
!
interface Serial3
  no ip address
  encapsulation ppp
  no fair-queue
  ppp multilink
  pulse-time 3
!
```

```
interface Ethernet0
 ip address 10.17.2.254 255.255.255.0
!
router rip
network 10.0.0.0
!
end
```
## **MLP Using Multilink Group Interfaces over ATM Example**

The following example configures MLP over an ATM PVC using a multilink group:

```
interface multilink 1
  ip address 10.200.83.106 255.255.255.252
  ip tcp header-compression iphc-format delay 20000
 service policy output xyz
  encapsulation ppp
 ppp multilink
 ppp multilink fragment delay 10
 ppp multilink interleave
 ppp timeout multilink link remove 10
  ip rtp header-compression iphc-format
interface virtual-template 3
 bandwidth 128
 ppp multilink group 1
interface atm 4/0.1 point-to-point
 pvc 0/32
 abr 100 80
 protocol ppp virtual-template 3
```
## **MLP Interleaving and Queueing for Real-Time Traffic Example**

The following example defines a virtual interface template that enables MLP interleaving and a maximum real-time traffic delay of 20 milliseconds, and then applies that virtual template to the MLP bundle:

```
interface virtual-template 1 
 ip unnumbered ethernet 0
 ppp multilink
 ppp multilink interleave
 ppp multilink fragment delay 20 
  ip rtp interleave 32768 20 1000
multilink virtual-template 1
```
# **Additional References**

.

#### **Related Documents**

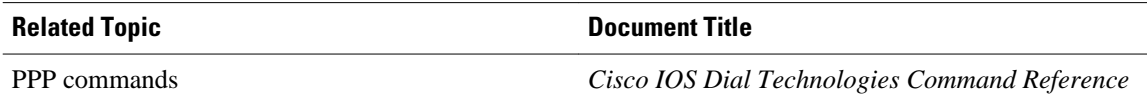

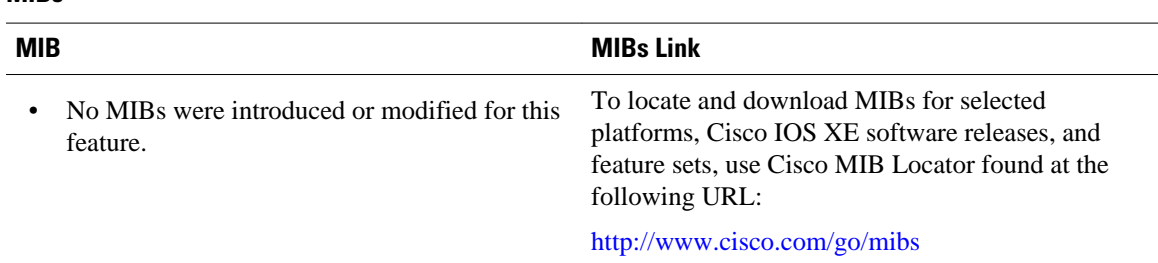

#### <span id="page-44-0"></span>**MIBs**

#### **Technical Assistance**

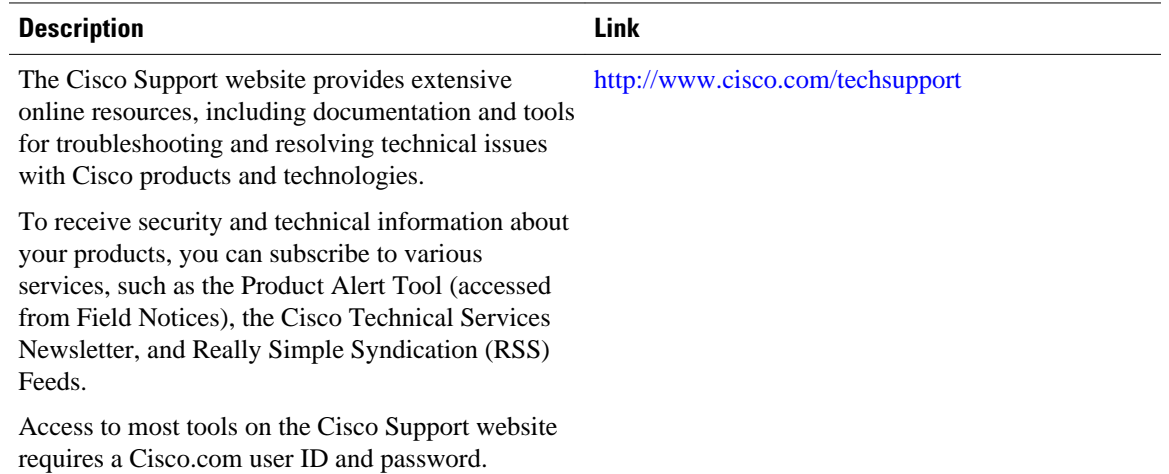

# **Feature Information for Media-Independent PPP and Multilink PPP**

The following table provides release information about the feature or features described in this module. This table lists only the software release that introduced support for a given feature in a given software release train. Unless noted otherwise, subsequent releases of that software release train also support that feature.

Use Cisco Feature Navigator to find information about platform support and Cisco software image support. To access Cisco Feature Navigator, go to [www.cisco.com/go/cfn.](http://www.cisco.com/go/cfn) An account on Cisco.com is not required.

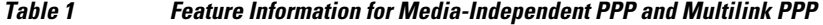

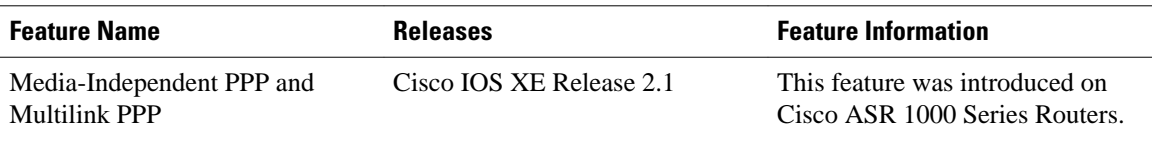

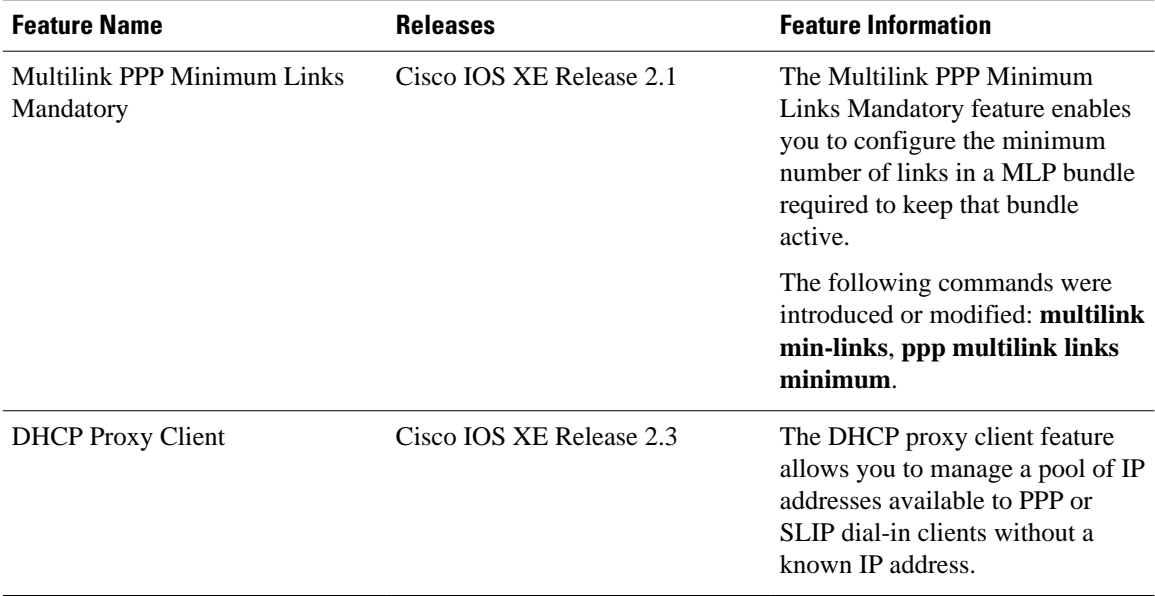

Cisco and the Cisco Logo are trademarks of Cisco Systems, Inc. and/or its affiliates in the U.S. and other countries. A listing of Cisco's trademarks can be found at [www.cisco.com/go/trademarks.](http://www.cisco.com/go/trademarks) Third party trademarks mentioned are the property of their respective owners. The use of the word partner does not imply a partnership relationship between Cisco and any other company. (1005R)

Any Internet Protocol (IP) addresses and phone numbers used in this document are not intended to be actual addresses and phone numbers. Any examples, command display output, network topology diagrams, and other figures included in the document are shown for illustrative purposes only. Any use of actual IP addresses or phone numbers in illustrative content is unintentional and coincidental.

© 2011 Cisco Systems, Inc. All rights reserved.